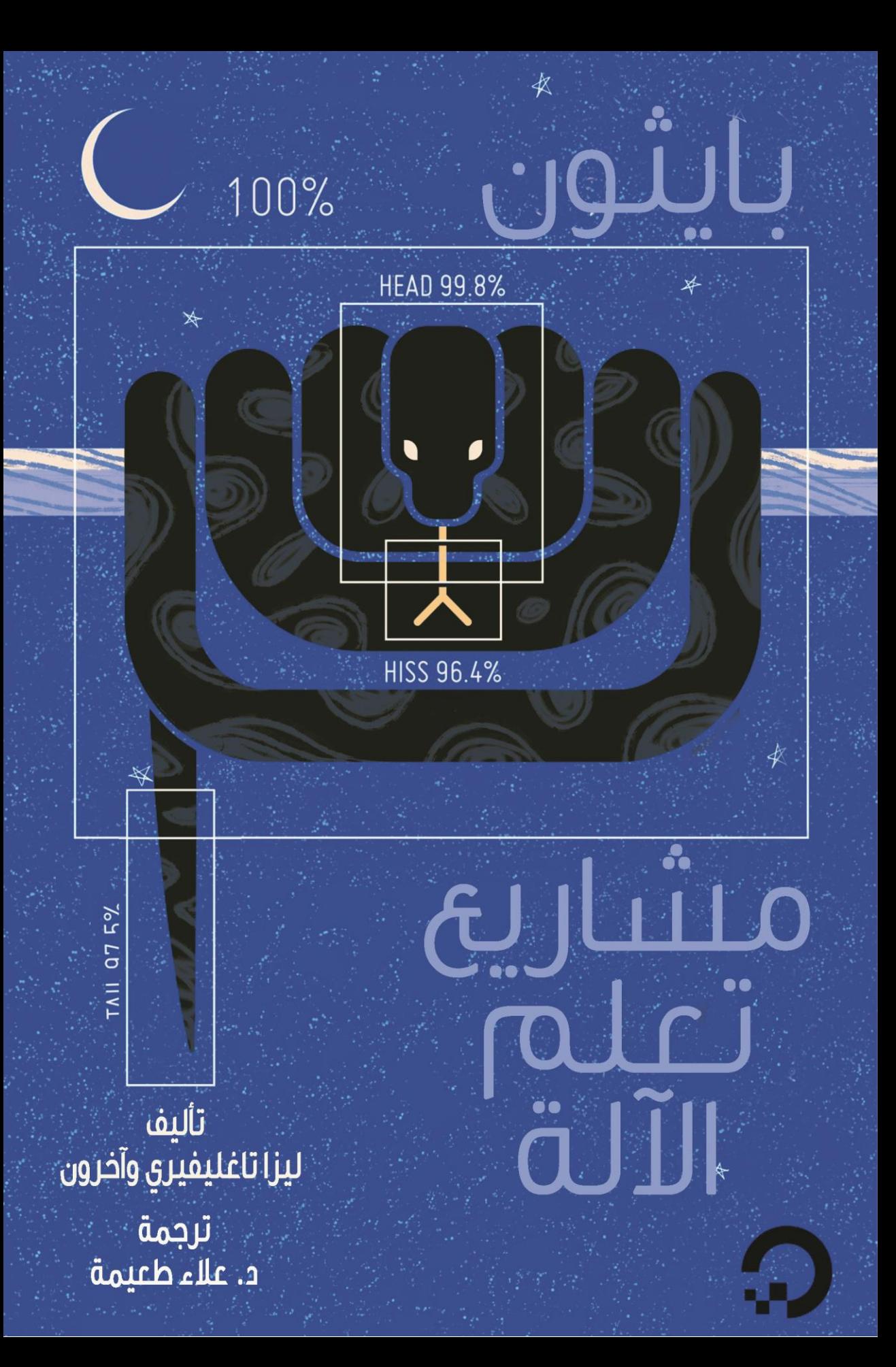

## بسمه تعالى

# مىشارىئ تعلم الآلة: بايثون

### تأليف: ليزا تاغليفيري وآخرون

ترجمة: د. عالء طعيمة

## مقدمة المترجم

يحاول هذا الكتاب تزويد مطوري اليوم وغدًا بأدوات يمكنهم استخدامها لفهم التعلم اآللي وتقييمه وتشكيله بشكل أفضل.

سيقوم بإعداد بيئة برمجة بايثون إذا لم يكن لديك واحدة بالفعل، ثم يزودك بفهم تصوري للتعلم اآللييف الفصل "مقدمة إلى التعلم اآللي". فيما يلي ثالثة مشاريع لتعلم آلة بايثون. سوف يساعدونك في إنشاء مصنف للتعلم الآلي، وبناء شبكة عصبية للتعرف على الأرقام المكتوبة بخط اليد، وإعطائك خلفيةيف التعلم المعزز العميق من خالل بناء بوت لـ Atari.

إذا كنت تعرف بعض لغة بايثون وتريد استخدام التعلم اآللي والتعلم العميق، فاختر هذا الكتاب. سواء كنت تريد البدء من نقطة الصفر أو توسيع معرفتك بالتعلم اآللي، فهذا مورد أساسي.

كُتب هذا الكتاب للمطورين وعلماء البيانات الذين يرغبونيف إنشاء تعلم آلي عملي وكود التعلم العميق، وهو مثالي ألي شخص يرغبيف تعليم أجهزة الكمبيوتر كيفية التعلم من البيانات.

د. علاء طعيمة

كلية علوم الحاسوب وتكنولوجيا المعلومات

حامعة القادسية

العراق

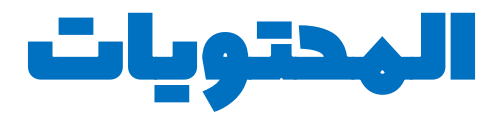

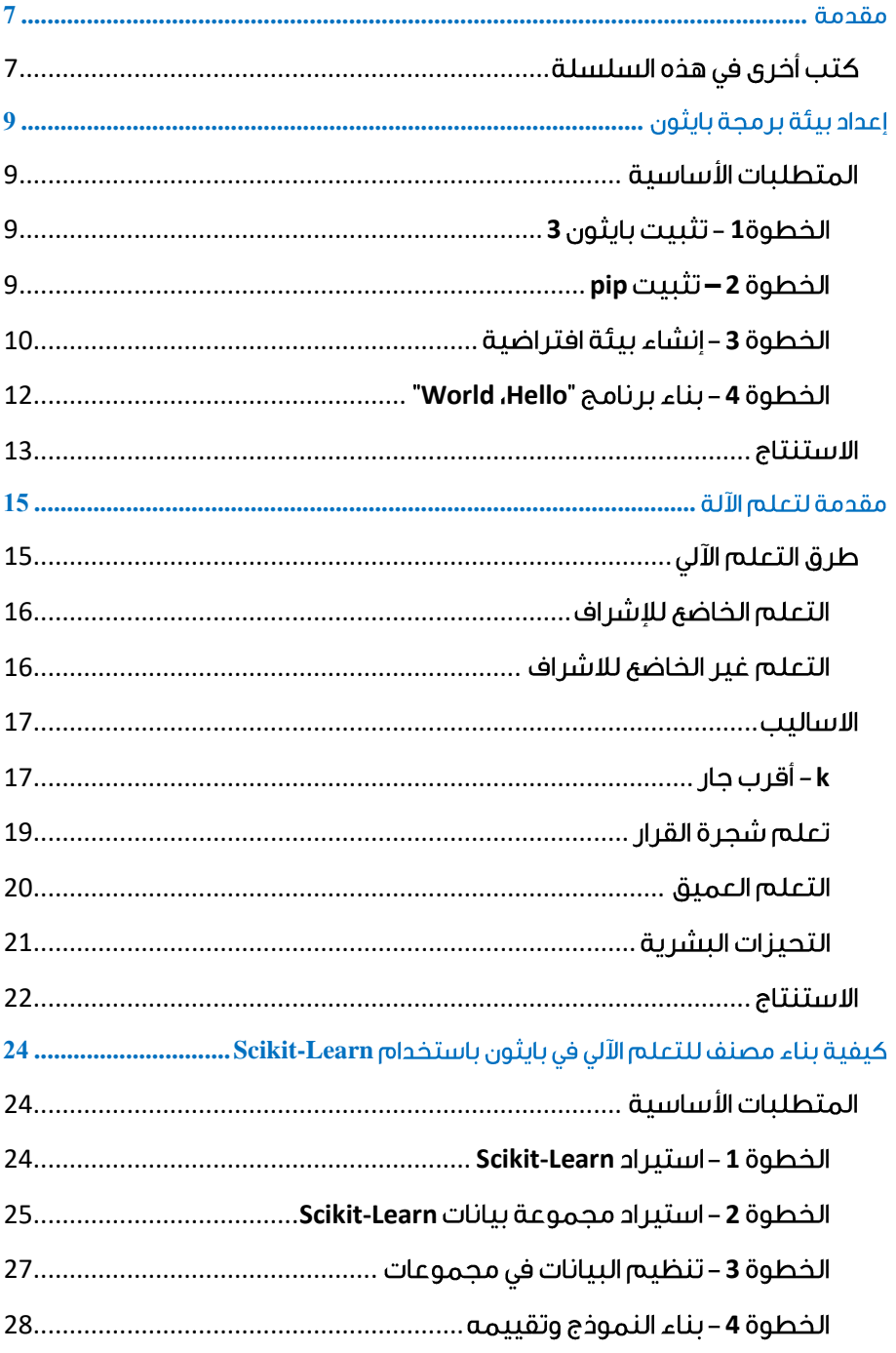

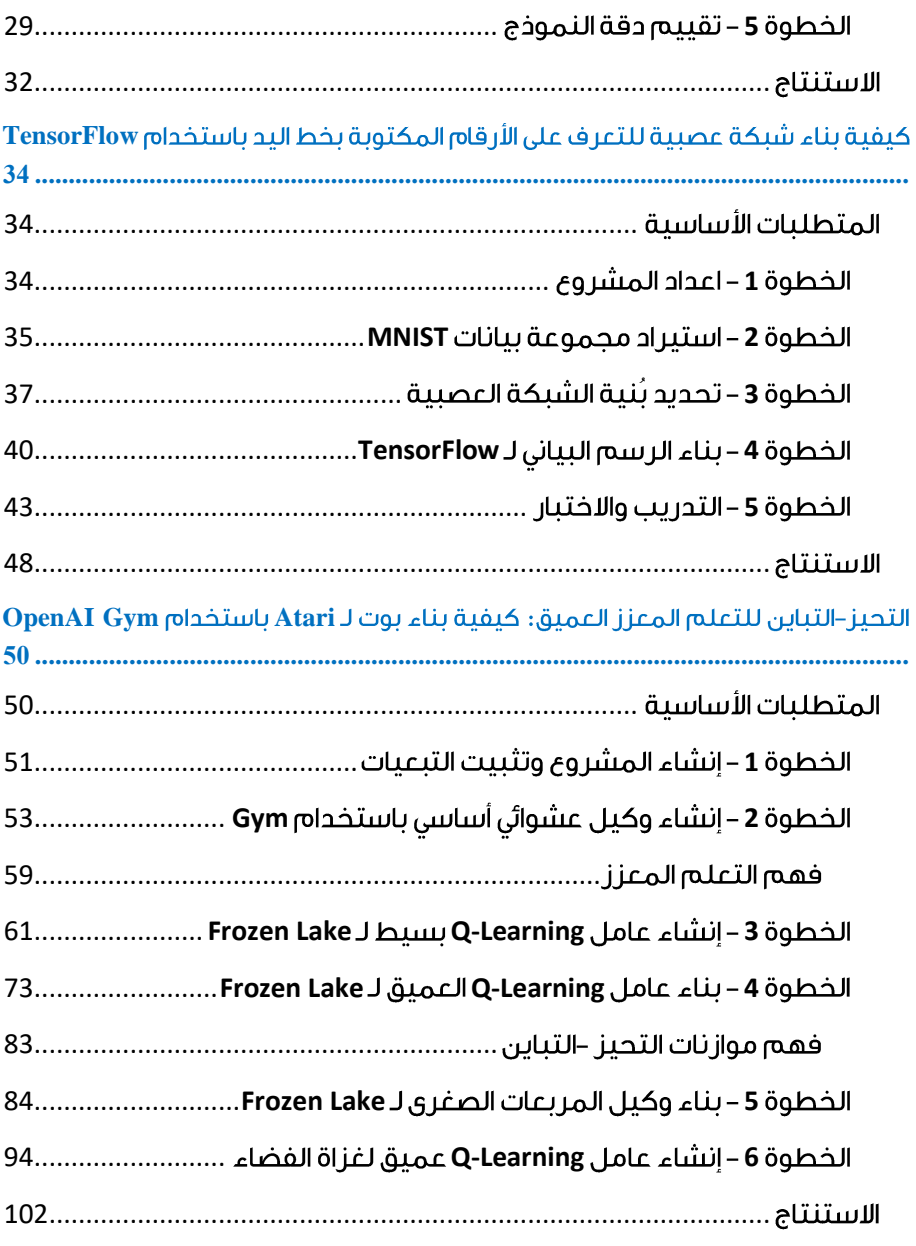

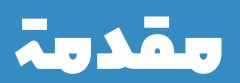

**1**

#### <span id="page-6-0"></span>مقدمة

نظرًا لزيادة الاستفادة من التعلم الآلي في العثور على الأنماط وإجراء التحليل واتخاذ القرارات دون مدخلات نهائية من البشر، فمن الأهمية بمكان توفير الموارد ليس فقط لتطوير الخوارزميات والمنهجيات، ولكن أيضًا االستثماريف جذب المزيد من أصحاب المصلحة إلى هذا المجال. يحاول كتاب مشاريع بايثونفي التعلم الآلي أن يفعل ذلك تمامًا: لتزويد مطوري اليوم والغد بأدوات يمكنهم استخدامها لفهم التعلم اآللي وتقييمه وتشكيله بشكل أفضل للمساعدةيف ضمان أنه يخدمنا جميعًا.

سيُعد لك هذا الكتاب بيئة برمجة بايثون إذا لم يكن لديك واحدة بالفعل، ثم يزودك بفهم تصوري للتعلم اآللييف الفصل "مقدمة إلى التعلم اآللي". فيما يلي ثالثة مشاريع لتعلم آلة بايثون. سوف يساعدونكيف إنشاء فصل دراسي للتعلم اآللي، وبناء شبكة عصبية للتعرف على األرقام المكتوبة بخط اليد، وإعطائك خلفيةفي التعلم المعزز العميق من خلال بناء بوت لـ Atari.

ظهرت هذه الفصوليف األصل كمقاالت عن مجتمع DigitalOcean، كتبها أعضاء من مجتمع مطوري البرامج الدولي. إذا كنت مهتمًا بالمساهمةيف قاعدة المعرفة هذه، ففكريف اقتراح برنامج الدفع DigitalOcean تقدم .[do.co/w4do](https://do.co/w4do) على Write for DOnations لبرنامج تعليمي للمؤلفين وتوفر تبرعًا مطابقًا لغير العاملينيف المجال التقني.

#### <span id="page-6-1"></span>كتب أخرى في هذه السلسلة

إذا كنت تتعلم لغة بايثون أو تبحث عن مواد مرجعية، فيمكنك تنزيل كتاب بايثون اإللكتروني .[do.co/python-book](https://do.co/python-book) عبر يتوفر والذي How To Code in Python 3 ،المجاني

بالنسبة إلى لغات البرمجة األخرى ومقاالت هندسة DevOps، تتوفر قاعدة معارفنا التي تضم أكثر من 2100 برنامج تعليمي كمورد مرخص من Commons-Creative عبر .[do.co/tutorials](https://do.co/tutorials)

## إعداد بيئة برمجة بايثون

**2**

### <span id="page-8-0"></span>إعداد بيئة برمجة بايثون

 بايثون هي لغة برمجة مرنة ومتعددة االستخدامات ومناسبة للعديد من حاالت االستخدام، مع نقاط قوةفي البرمجة النصية والأتمتة وتحليل البيانات والتعلم الآلي والتطوير الخلفي. نُشر لأول مرةيف عام ،1991 استلهم فريق تطوير بايثون من مجموعة الكوميديا البريطانية Monty Python إلنشاء لغة برمجة ممتعةيف االستخدام. بايثون 3 هي أحدث نسخة من اللغة وتعتبر مستقبل بايثون.

سيساعدك هذا البرنامج التعليمييف إعداد الخادم البعيد أو الكمبيوتر المحلي مع بيئة برمجة بايثون .3 إذا كان لديك بايثون 3 مثبتًا بالفعل، جنبًا إلى جنب مع pip وvenv، فال تتردديف االنتقال إلى الفصل التالي!

#### <span id="page-8-1"></span>المتطلبات الأساسية

سيعتمد هذا البرنامج التعليمي على العمل مع نظام Linux أو نظام يشبه (nix (\* Unix واستخدام سطر أوامر أو بيئة طرفية. يجب أن يكون كل من macOS وبرنامج PowerShell الخاص بنظام Windows قادرين على تحقيق نتائج مماثلة.

#### <span id="page-8-2"></span>الخطوة1 – تثبيت بايثون 3

تأتي العديد من أنظمة التشغيل مثبت عليها بايثون 3 بالفعل. يمكنك التحقق لمعرفة ما إذا كان لديك بايثون 3 مثبتًا عن طريق فتح نافذة طرفية وكتابة ما يلي:

python3 -V

ستتلقى مخرجاتيف نافذة التيرمينال ستعلمك برقم اإلصدار. بينما قد يختلف هذا الرقم، سيكون اإلخراج مشابهًا لما يلي:

**Output** 

Python 3.7.2

إذا تلقيت مخرجات بديلة، فيمكنك التنقل في متصفح الويب إلى python.org لتنزيل بايثون 3 وتثبيته على جهازك باتباع اإلرشادات.

بمجرد أن تتمكن من كتابة األمر V- 3python أعاله وتلقي اإلخراج الذي يوضح رقم إصدار بايثون لجهاز الكمبيوتر الخاص بك، فأنت جاهز للمتابعة.

#### <span id="page-8-3"></span>pip **–** 2

إلدارة حزم البرامج الخاصة ببايثون، فلنقم بتثبيت pip، وهي أداة ستقوم بتثبيت وإدارة حزم البرمجة التي قد نرغب في استخدامهافي مشاريع التطوير الخاصة بنا. إذا قمت بتنزيل بايثون من python.org. فيجب أن يكون لديك pip مثبتًا بالفعل. إذا كنت تستخدم خادم Ubuntu أو Debian أو كمبيوتر، فيمكنك تنزيل pip عن طريق كتابة ما يلي: pip3 install package\_name

هنا، يمكن أن يشير اسم name\_package إلى أي حزمة أو مكتبة بايثون، مثل Django لتطوير الويب أو NumPy للحوسبة العلمية. لذلك إذا كنت ترغبيف تثبيت NumPy، فيمكنك القيام بذلك باستخدام الأمر 3pip3

install numpy.

هناك عدد قليل من الحزم وأدوات التطوير التي يجب تثبيتها للتأكد من أن لدينا إعدادًا قويًا لبيئة البرمجة لدينا:

sudo apt install build-essential libssl-dev libffidev python3-dev

<span id="page-9-0"></span>بمجرد إعداد بايثون وpip واألدوات األخرى، يمكننا إعداد بيئة افتراضية لمشاريعنا التطويرية.

الخطوة 3 - انشاء بيئة افتر اضية تمكّنك البيئات االفتراضية من الحصول على مساحة معزولة على خادمك لمشاريع بايثون، مما يضمن أن كل مشروع من مشاريعك يمكن أن يكون له مجموعة التبعيات الخاصة به والتي لن تعطل أيًا من مشاريعك األخرى.

يوفر لنا إعداد بيئة البرمجة تحكمًا أكبريف مشاريع بايثون الخاصة بنا وكيفية التعامل مع اإلصدارات المختلفة من الحزم. هذا مهم بشكل خاص عند العمل مع حزم الطرف الثالث.

يمكنك إعداد أي عدد تريده من بيئات برمجة بايثون. كل بيئة هييف األساس دليل أو مجلد على الخادم الخاص بك يحتوي على بعض السكريبتات فيه لجعله يعمل كبيئة.

بينما توجد عدة طرق لتحقيق بيئة برمجةيف بايثون، سنستخدم وحدة venv هنا، والتي تعد جزءًا من مكتبة بايثون 3 القياسية.

إذا قمت بتثبيت بايثون من خلال برنامج التثبيت المتاح من python.org، فيجب أن يكون لديك venv جاهزًا للعمل.

لتثبيت venvيف خادم أو جهاز Ubuntu أو Debian، يمكنك تثبيته باستخدام ما يلي: sudo apt install -y python3-venv

مع تثبيت venv، يمكننا اآلن إنشاء بيئات. دعنا إما نختار الدليل الذي نرغبيف وضع بيئات برمجة بايثون فيه، أو ننشئ دليلًا جديدًا باستخدام mkdir، كمايف :

mkdir environments

cd environments

بمجرد أن تكونيف الدليل حيث تريد أن تعيش البيئات، يمكنك إنشاء بيئة. يجب عليك استخدام إصدار بايثون المثبت على جهازك باعتباره الجزء الأول من الأمر (الإخراج الذي تلقيته عند كتابة V- python )إذا كان هذا اإلصدار هو3.6.3 Python ، فيمكنك كتابة ما يلي:

python3.6 -m venv my\_env

بدالً من ذلك، إذا تم تثبيت 3.7.3 Python على جهاز الكمبيوتر، فاستخدم األمر التالي: python3.7 -m venv my\_env

قد تسمح لك أجهزة Windows بإزالة رقم اإلصدار بالكامل:

python -m venv my\_env

بمجرد تشغيل الأمر المناسب، يمكنك التحقق من استمرار إعداد البيئة. بشكل أساسي، يُنشئ pyvenv دليلًا جديدًا يحتوي على بعض العناصر التي يمكننا عرضها باستخدام الأمر Ls:

ls my\_env

**Output** 

bin include lib lib64 pyvenv.cfg share

تعمل هذه الميزات معًا للتأكد من عزل مشاريعك عن السياق الأوسع لآلتك المحلية، بحيث لا تختلط بين أنظمة النظام والمشروع. هذه ممارسة جيدة للتحكميف اإلصدار وللتأكد من أن كل مشروع من مشاريعك لديه حق الوصول إلى الحزم المعينة التي يحتاجها. سيكون Python Wheels، وهو تنسيق حزمة مدمج لبايثون يمكنه تسريع إنتاج البرامج الخاصة بك عن طريق تقليل عدد المرات التي تحتاج فيها إلى الترجمة،يف دليل share 18.04 Ubuntu.

الستخدام هذه البيئة، تحتاج إلى تنشيطها، وهو ما يمكنك تحقيقه عن طريق كتابة األمر التالي الذي يستدعي سكربت التنشيط:

source my env/bin/activate

سيتم الآن تحديد موجه الأوامر الخاص بك مسبقًا باسم بيئتك، وفي هذه الحالة يطلق عليه env\_my. اعتمادًا على اإلصدار Linux Debian الذي تقوم بتشغيله، قد يظهر مسبقك بشكل مختلف إلى حد ما، ولكن يجب أن يكون اسم بيئتك بين قوسين هو الشيء األول الذي تراه على خطك:

((my\_env) sammy@sammy:~/environments\$

يتيح لنا هذا اإلصدار المسبق معرفة أن البيئة env\_my نشطة حاليًا، مما يعني أنه عند إنشاء برامج هنا، فإنها ستستخدم فقط إعدادات وحزم هذه البيئة المعينة.

مالحظة:يف البيئة االفتراضية، يمكنك استخدام األمر python بدالً من 3python، و pip بدالً من 3pip إذا كنت تفضل ذلك. إذا كنت تستخدم بايثون 3 على جهازك خارج بيئة ما، فستحتاج إلى استخدام األمرين 3python و 3pipحصريًا.

بعد اتباع هذه الخطوات، تصبح بيئتك االفتراضية جاهزة لالستخدام.

#### <span id="page-11-0"></span>الخطوة 4 – يناء بر نامج "World ،Hello"

اآلن بعد أن تم إعداد بيئتنا االفتراضية، فلنقم بإنشاء برنامج "!World ,Hello". سيسمح لنا هذا باختبار بيئتنا ويوفر لنا الفرصة للتعرف أكثر على بايثون إذا لم نكن كذلك بالفعل.

للقيام بذلك، سنفتح محرر نص سطر أوامر مثل nano وننشئ ملفًا جديدًا:

(my\_env) sammy@sammy:~/environments\$ nano hello.py بمجرد أن يفتح النصيف نافذة التيرمينال، سنقوم بكتابة برنامجنا:

print("Hello, World!")

الخروج من Nano عن طريق كتابة مفاتيح CTRL وX، وللحفظ اضغط Y.

بمجرد الخروج من nano والعودة إلى shell الخاص بك، فلنقم بتشغيل البرنامج:

(my\_env) sammy@sammy:~/environments\$ python hello.py يجب أن يتسبب برنامج py.hello الذي أنشأته للتو يف قيام التيرمينال الخاص بك بإنتاج المخرجات التالية:

#### **Output**

Hello, World!

لمغادرة البيئة، ما عليك سوى كتابة األمر deactivate وستعود إلى دليلك األصلي.

#### <span id="page-12-0"></span>الاستنتاج

في هذه المرحلة، لديك بيئة برمجة بايثون 3 تم إعدادها على جهازك ويمكنك اآلن بدء مشروع البرمجة!

إذا كنت ترغبيف معرفة المزيد عن بايثون، يمكنك تنزيل كتاب Code To Howيف Python .[do.co/python-book](https://do.co/python-book) الإلكتروني المجاني عبر إ

## مقدمة لتعلماآللة

**3**

#### <span id="page-14-0"></span>مقدمة لتعلم الآلة

 التعلم اآللي هو مجال فرعي من الذكاء االصطناعي )AI). الهدف من التعلم اآللي عمومًا هو فهم بُنية البيانات ومالئمة هذه البياناتيف النماذج التي يمكن فهمها واستخدامها من قبل الأشخاص.

على الرغم من أن التعلم اآللي هو أحد مجاالت علوم الكمبيوتر، إال أنه يختلف عن األساليب الحسابية التقليدية.يف الحوسبة التقليدية، الخوارزميات عبارة عن مجموعات من التعليمات المبرمجة بشكل صريح تستخدمها أجهزة الكمبيوتر للحساب أو حل المشكالت. وبدالً من ذلك، تسمح خوارزميات التعلم اآللي ألجهزة الكمبيوتر بالتدرب على مدخالت البيانات واستخدام التحليل اإلحصائي من أجل إخراج قيم تقع ضمن نطاق محدد. لهذا السبب، يسهل التعلم اآللي أجهزة الكمبيوتريف بناء النماذج من بيانات العينة من أجل أتمتة عمليات صنع القرار بناءً على مدخالت البيانات.

استفاد أي مستخدم للتكنولوجيا اليوم من التعلم اآللي. تسمح تقنية التعرف على الوجوه لمنصات التواصل الاجتماعي بمساعدة المستخدمين على مشاركة صور الأصدقاء. تعمل تقنية التعرف البصري على األحرف )OCR )على تحويل صور النص إلى نوع متحرك. تقترح محركات التوصية، المدعومة بالتعلم الآلي، الأفلام أو البرامج التلفزيونية لمشاهدتها بعد ذلك بناءً على تفضيالت المستخدم. قد تكون السيارات ذاتية القيادة التي تعتمد على التعلم اآللي للتنقل متاحة قريبًا للمستهلكين.

التعلم اآللي هو مجال يتطور باستمرار. لهذا السبب، هناك بعض االعتبارات التي يجب وضعها في الاعتبار أثناء العمل باستخدام منهجيات التعلم الآلي، أو تحليل تأثير عمليات التعلم الآلي. في هذا البرنامج التعليمي، سننظريف أساليب التعلم اآللي الشائعة للتعلم الخاضع لإلشراف والتعلم غير الخاضع للإشراف، والأساليب الخوارزمية الشائعةفي التعلم الآلي، بمافي ذلك خوارزمية k-أقرب الجيران، وتعلم شجرة القرار، والتعلم العميق. سنستكشف لغات البرمجة األكثر استخدامًا في التعلم اآللي، ونزودك ببعض السمات اإليجابية والسلبية لكل منها. باإلضافة إلى ذلك، سنناقش التحيزات التي تكرسها خوارزميات التعلم الآلي، ونأخذفي الاعتبار ما يمكن وضعهفي االعتبار لمنع هذه التحيزات عند بناء الخوارزميات.

#### <span id="page-14-1"></span>طرق التعلم الآلى

في التعلم اآللي، تُصنف المهام عمومًا إلى فئات واسعة. تستند هذه الفئات إلى كيفية تلقي التعلم أو كيفية تقديم المالحظات على التعلم إلى النظام الذي تم تطويره.

هناك طريقتان من أكثر طرق التعلم اآللي التي يتم تبنيها على نطاق واسع وهما التعلم الخاضع لإلشراف والذي يقوم بتدريب الخوارزميات بناءً على بيانات المدخالت والمخرجات التي يصنفها البشر، والتعلم غير الخاضع لإلشراف الذي يوفر الخوارزمية بدون بيانات معنونة من أجل السماح لها بإيجاد بُنية ضمن مدخالتها بيانات. دعونا نستكشف هذه األساليب بمزيد من التفصيل.

#### <span id="page-15-0"></span>التعلم الخاضع للاشراف

في التعلم الخاضع لإلشراف، يتم تزويد الكمبيوتر بأمثلة على المدخالت التي تم تصنيفها بالمخرجات المرغوبة. الغرض من هذه الطريقة هو أن تكون الخوارزمية قادرة على "التعلم" من خالل مقارنة ناتجها الفعلي مع المخرجات "المُدرَّسة " باألخطاء الثانية، وتعديل النموذج وفقًا لذلك. لذلك يستخدم التعلم الخاضع لإلشراف أنماطًا للتنبؤ بقيم التسمية على البيانات اإلضافية غير المسماة.

على سبيل المثال، من خالل التعلم الخاضع لإلشراف، قد يتم تغذية خوارزمية بالبيانات بصور ألسماك القرش المصنفة على أنها أسماك وصور للمحيطات التي تم تصنيفها على أنها مياه. من خالل التدريب على هذه البيانات، يجب أن تكون خوارزمية التعلم الخاضعة لإلشراف قادرة الحقًا على تحديد صور أسماك القرش غير المسماة على أنها أسماك وصور المحيطات غير المسماة على أنها مياه.

من حاالت االستخدام الشائع للتعلم الخاضع لإلشراف استخدام البيانات التاريخية للتنبؤ بالأحداث المستقبلية المحتملة إحصائيًا. قد تستخدم معلومات سوقي الأوراق المالية التاريخية لتوقع التغيرات القادمة، أو يتم توظيفها لترشيح رسائل البريد اإللكتروني العشوائية.يف التعلم الخاضع لإلشراف، يمكن استخدام صور الكالب المعلمة كبيانات إدخال لتصنيف الصور غير المعلمة للكالب.

#### <span id="page-15-1"></span>التعلم غير الخاضئ للاشراف

في التعلم غير الخاضع لإلشراف، ال يتم تصنيف البيانات، لذلك تُترك خوارزمية التعلم لتجد القواسم المشتركة بين بيانات الإدخال الخاصة بها. نظرًا لأن البيانات غير المصنفة أكثر وفرة من البيانات المصنفة، فإن طرق التعلم اآللي التي تسهل التعلم غير الخاضع لإلشراف تعتبر ذات قيمة خاصة.

قد يكون هدف التعلم غير الخاضع لإلشراف مباشرًا مثل اكتشاف األنماط المخفية داخل مجموعة البيانات، ولكن قد يكون أيضًا هدفًا لتعلم الميزات، والذي يسمح لآللة الحسابية باكتشاف التمثيالت المطلوبة تلقائيًا لتصنيف البيانات األولية. يشيع استخدام التعلم غير الخاضع لإلشراف لبيانات المعامالت. قد يكون لديك مجموعة بيانات كبيرة من العمالء ومشترياتهم، ولكن كإنسان، من المحتمل أال تكون قادرًا على فهم السمات المماثلة التي يمكن استخالصها من عروض العمالء وأنواع مشترياتهم. من خالل إدخال هذه البياناتيف خوارزمية تعلم غير خاضعة لإلشراف، يمكن تحديد أن النساءيف فئة عمرية معينة الالئي يشترون الصابون غير المعطر من المرجح أن يكونوا حامال،ً وبالتالي يمكن استهداف حملة تسويقية متعلقة بالحمل ومنتجات األطفال لهذا الجمهور بالترتيب لزيادة عدد مشترياتهم.

دون أن يتم إخبارنا بإجابة "صحيحة"، يمكن لأساليب التعلم غير الخاضعة للاشراف أن تنظرفي البيانات المعقدة األكثر توسعية والتي تبدو غير ذات صلة من أجل تنظيمها بطرق يحتمل أن تكون ذات مغزى. غالبًا ما يتم استخدام التعلم غير الخاضع لإلشراف الكتشاف الحاالت الشاذة بمايف ذلك عمليات الشراء االحتيالية باستخدام بطاقات االئتمان وأنظمة التوصية التي توصي بالمنتجات التي يجب شراؤها بعد ذلك.يف التعلم غير الخاضع لإلشراف، يمكن استخدام الصور غير المعلمة للكالب كبيانات إدخال للخوارزمية للعثور على تشابه وتصنيف صور الكالب معًا.

#### <span id="page-16-0"></span>الاساليب

كحقل، يرتبط التعلم الآلي ارتباطًا وثيقًا بالإحصاءات الحسابية، لذا فإن امتلاك معرفة أساسيةفي اإلحصاء مفيد لفهم خوارزميات التعلم اآللي واالستفادة منها.

بالنسبة ألولئك الذين لم يدرسوا اإلحصاء، قد يكون من المفيد تحديد االرتباط correlation واالنحدار regression ألول مرة، حيث إنهما تقنيات شائعة االستخدام لفحص العالقة بين المتغيرات الكمية. االرتباط هو مقياس لالرتباط بين متغيرين لم يتم تحديدهما على أنهما تابعان أو مستقالن. يُستخدم االنحدار عند المستوى األساسي لفحص العالقة بين متغير تابع واحد ومتغير مستقل واحد. نظرًا ألنه يمكن استخدام إحصائيات االنحدار لتوقع المتغير التابع عندما يكون المتغير المستقل معروفًا، فإن االنحدار يتيح إمكانات التنبؤ.

يتم تطوير مناهج التعلم الآلي باستمرار. لأغراضنا، سنستعرض بعض الأساليب الشائعة التي يتم استخدامهافي التعلم الآلي وقت كتابة هذا الكتاب.

#### <span id="page-16-1"></span>ا - أقرب جار –  ${\bf k}$

تعد خوارزمية k-أقرب جار neighbor nearest-k نموذجًا للتعرف على األنماط يمكن استخدامهيف التصنيف وكذلك االنحدار. غالبًا ما يتم اختصارها كـ NN -k ، فإن kيف k أقرب جار هو عدد صحيح موجب، والذي يكون عادةً صغيرًا.يف أي من التصنيف أو االنحدار، ستتألف المدخالت من أمثلة التدريب األقرب لـ k داخل مساحة. سوف نركز على تصنيف NN -k.يف هذه الطريقة، يكون اإلخراج هو عضوية فئة. سيؤدي هذا إلى تعيينكائن جديد للفئة األكثر شيوعًا بين جيرانها األقرب.يف حالة 1 = k، يتم تخصيص الكائن لفئة أقرب جار منفرد.

دعونا نلقي نظرة على مثال k- الجار الأقرب.في الرسم البياني أدناه، توجد كائنات ماسية زرقاء وأجسام ذات نجمة برتقالية. تنتمي هذه إلى فئتين منفصلتين: فئة الماس وفئة النجوم.

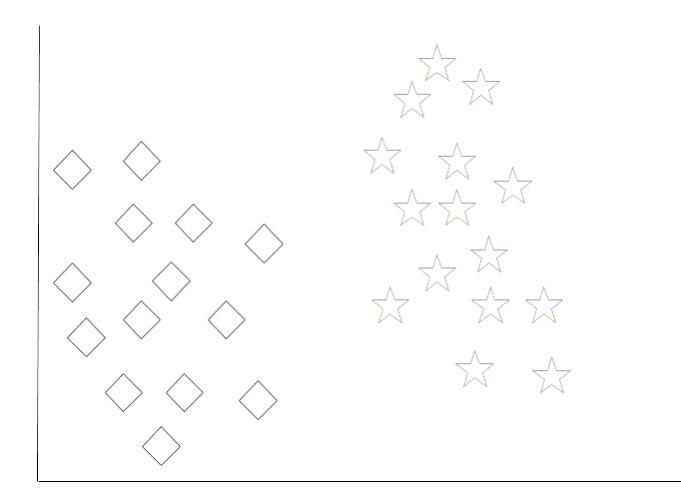

k- أقرب جار مجموعة البيانات األولية

عند إضافة كائن جديد إلى الفضاء -يف هذه الحالة قلب أخضر - سنريد من خوارزمية التعلم اآللي أن تصنف القلب إلى فئة معينة.

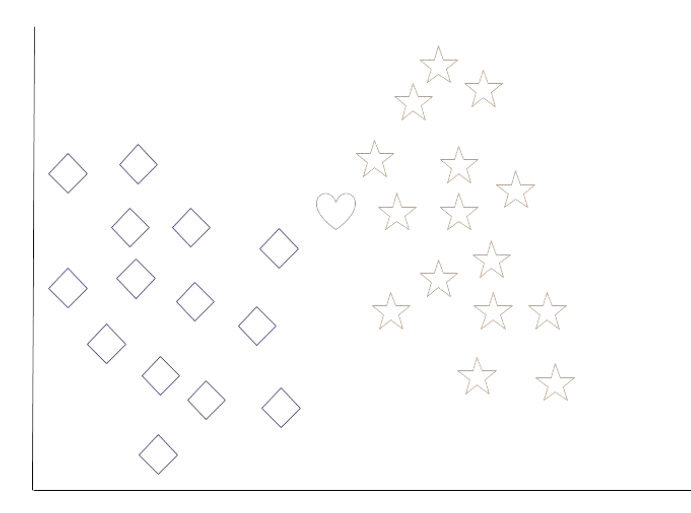

مجموعة بيانات k- الجار الأقرب مع كائن جديد لتصنيفه

عندما نختار 3 = k، سوف تجد الخوارزمية أقرب ثالثة جيران للقلب األخضر من أجل تصنيفها إما إلى فئة الماس أو فئة النجوم.

في الرسم البياني لدينا، أقرب ثالثة جيران للقلب األخضر هم ماسة واحدة ونجمتان. لذلك، ستصنف الخوارزمية القلب بفئة النجوم.

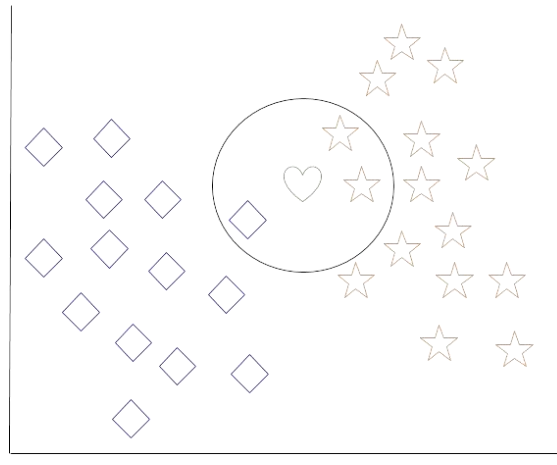

مجموعة بيانات k- الجار األقرب مع اكتمال التصنيف

من بين أبسط خوارزميات التعلم الآلي، يعتبر k-أقرب جار نوعًا من "التعلم الكسول" حيث لا يحدث التعميم خارج بيانات التدريب حتى يتم إجراء استعالم على النظام.

#### <span id="page-18-0"></span>تعلم شجرة القرار

لالستخدام العام، يتم استخدام أشجار القرار Tree Decision لتمثيل القرارات بصريًا وإظهار أو إبالغ عملية صنع القرار. عند العمل مع التعلم اآللي واستخراج البيانات، يتم استخدام أشجار القرار كنموذج تنبؤي. ترسم هذه النماذج المالحظات حول البيانات إلى استنتاجات حول القيمة المستهدفة للبيانات.

الهدف من تعلم شجرة القرار هو إنشاء نموذج يتنبأ بقيمة الهدف بناءً على متغيرات اإلدخال. في النموذج التنبئي، يتم تمثيل سمات البيانات التي يتم تحديدها من خالل المالحظة بواسطة الفروع، بينما يتم تمثيل الاستنتاجات حول القيمة المستهدفة للبيانات في الأوراق. عند "تعلم" شجرة، يتم تقسيم بيانات المصدر إلى مجموعات فرعية بناءً على اختبار قيمة السمة، والذي يتكرر على كل مجموعة فرعية مشتقة بشكل متكرر. بمجرد أن يكون للمجموعة الفرعيةفي العقدة القيمة المكافئة للقيمة المستهدفة، ستكتمل العملية العودية recursion. دعونا نلقي نظرة على مثال لمختلف الحاالت التي يمكن أن تحدد ما إذا كان يجب على شخص ما أن يذهب أو ال. وهذا يشمل الظروف الجوية وكذلك ظروف الضغط الجوي.

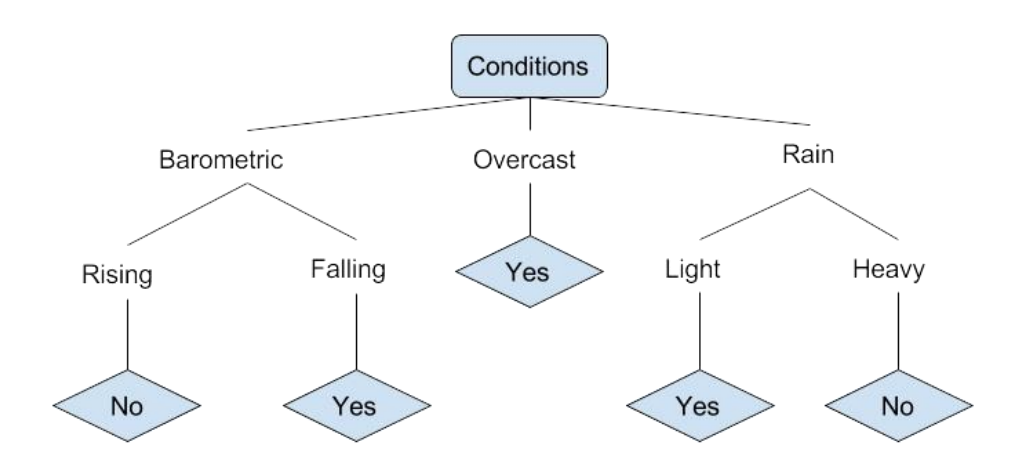

مثال شجرة القرار

في شجرة القرار المبسطة أعاله، تم تصنيف المثال بفرزه عبر الشجرة إلى العقدة الورقية المناسبة. ثم يعيد هذا التصنيف المرتبط بورقة معينة، وهويف هذه الحالة إما نعم أو ال. تصنف الشجرة ظروف اليوم بناءً على ما إذا كانت مناسبة للتنزه أم ال.

قد تحتوي مجموعة بيانات شجرة التصنيف الحقيقية على ميزات أكثر بكثير مما تم توضيحه أعاله، ولكن يجب أن تكون العالقات مباشرة لتحديدها. عند العمل مع تعلم شجرة القرار، يجب إجراء العديد من التحديدات، بمايف ذلك الميزات التي يجب اختيارها، والشروط التي يجب استخدامها للتقسيم، وفهم متى تصل شجرة القرار إلى نهاية واضحة.

#### <span id="page-19-0"></span>التعلم العميق

يحاول التعلم العميق Learning Deep تقليد كيف يمكن للدماغ البشري معالجة محفزات الضوء والصوتيف الرؤية والسمع . بُنية التعلم العميق مستوحاة من الشبكات العصبية البيولوجية وتتكون من طبقات متعددةيف شبكة عصبية صناعية مكونة من أجهزة ووحدات معالجة رسومات. يستخدم التعلم العميق سلسلة من طبقات وحدة المعالجة غير الخطية الستخراج أو تحويل ميزات (أو تمثيلات) البيانات. يعمل إخراج طبقة واحدة كمدخل للطبقة المتتالية.في التعلم العميق، يمكن أن تخضع الخوارزميات لإلشراف وتعمل على تصنيف البيانات، أو بدون إشراف وإجراء تحليل النمط.

من بين خوارزميات التعلم اآللي التي يتم استخدامها وتطويرها حاليًا، يمتص التعلم العميق معظم البيانات وتمكن من التغلب على البشريف بعض المهام المعرفية. بسبب هذه السمات، أصبح التعلم العميق هو النهج الذي ينطوي على إمكانات كبيرةيف فضاء الذكاء االصطناعي

#### $\frac{1}{21}$ الفصل الثالث: مقدمة لتعلم الآلة  $\frac{1}{21}$

لقد حقق كل من الرؤية الحاسوبية والتعرف على الكالم تطورات مهمة من مناهج التعلم العميق . يعد Watson IBM مثالًا معروفًا على النظام الذي يستفيد من التعلم العميق.

#### <span id="page-20-0"></span>التحيزات البشرية

على الرغم من أن البيانات والتحليالت الحسابية قد تجعلنا نعتقد أننا نتلقى معلومات موضوعية، إال أن هذا ليس هو الحال؛ االستناد إلى البيانات ال يعني أن مخرجات التعلم اآللي محايدة. يلعب التحيز البشري Human Biase دورًافي كيفية جمع البيانات وتنظيمها وفي النهايةفي الخوارزميات التي تحدد كيفية تفاعل التعلم اآللي مع تلك البيانات.

على سبيل المثال، إذا كان الأشخاص يقدمون صورًا لـ "سمكة" كبيانات لتدريب خوارزمية، واختيار هؤالء األشخاص بأغلبية ساحقة من السمك الذهبي، فإن الكمبيوتر قد ال يصنف سمكة قرش على أنها سمكة. هذا من شأنه أن يخلق تحيزًا ضد أسماك القرش كسمكة، ولن يتم احتساب أسماك القرش على أنها سمكة.

عند استخدام الصور التاريخية للعلماء كبيانات تدريبية، قد ال يصنف الكمبيوتر العلماء الملونين أو النساء بشكل صحيح.في الواقع، أشارت الأبحاث الحديثة التي تمت مراجعتها من قبل الأقران إلى أن برامج الذكاء االصطناعي والتعلم اآللي تظهر تحيزات شبيهة باإلنسان تشمل التحيزات العرقية والجنسية. راجع، على سبيل المثال، ["الدالالت المشتقة تلقائيًا من مجموعات اللغة](http://science.sciencemag.org/content/356/6334/183)  [تحتوي على تحيزات شبيهة باإلنسان"](http://science.sciencemag.org/content/356/6334/183) و ["الرجال يحبون التسوق أيضًا: تقليل تضخيم التحيز](https://homes.cs.washington.edu/~my89/publications/bias.pdf)  [الجنسي باستخدام قيود على مستوى المجموعة"](https://homes.cs.washington.edu/~my89/publications/bias.pdf) ]PDF].

نظرًا لتزايد الاستفادة من التعلم الآلي في الأعمال التجارية، يمكن للتحيزات غير المعلنة أن تديم المشكالت المنهجية التي قد تمنع األشخاص من التأهل للحصول على قروض، أو من عرض إعالنات لفرص عمل عالية األجر، أو من تلقي خيارات التسليميف نفس اليوم.

نظرًا لأن التحيز البشري يمكن أن يؤثر سلبًا على الآخرين، فمن المهم للغاية أن تكون على دراية به، وأن تعمل أيضًا على القضاء عليه قدر الإمكان. تتمثل إحدى طرق العمل نحو تحقيق ذلك في ضمان وجود أشخاص متنوعين يعملونيف مشروع ما وأن األشخاص المتنوعين يقومون باختباره ومراجعته. دعا آخرون الأطراف الثالثة التنظيمية إلى مراقبة الخوارزميات ومراجعتها، وبناء أنظمة بديلة يمكنها اكتشاف التحيزات، ومراجعات الأخلاقيات كجزء من تخطيط مشروع علم البيانات. يمكن أن تعمل زيادة الوعي حول التحيزات، ومراعاة التحيزات الالواعية لدينا، وهيكلة العدالةفي مشاريع التعلم الآلي وخطوط الأنابيب لدينا على مكافحة التحيزفي هذا المجال.

<span id="page-21-0"></span>الاستنتاج

استعرض هذا البرنامج التعليمي بعض حاالت استخدام التعلم اآللي، والطرق الشائعة واألساليب الشائعة المستخدمةفي هذا المجال، ولغات برمجة التعلم الآلي المناسبة، كما تناول بعض الأشياء التي يجب وضعهافي الاعتبار من حيث التحيزات اللاواعية التي يتم تكرارهافي الخوارزميات. نظرًا لأن التعلم الآلي مجال يتم ابتكاره باستمرار، فمن المهم أن تضعفي اعتبارك أن الخوارزميات والأساليب والنهج ستستمرفي التغيير.

تعد بايثون حاليًا واحدة من أكثر لغات البرمجة شيوعًا للاستخدام مع تطبيقات التعلم الآلي في المجاالت المهنية.

## كيفية بناء مصنف للتعلم اآللي في بايثون باستخدام **Scikit**-**Learn**

**4**

### <span id="page-23-0"></span>كيفية بناء مصنف للتعلم الآلى في بايثون باستخدام Scikit-Learn

يف هذا البرنامج التعليمي، ستنفذ خوارزمية بسيطة للتعلم اآللييف بايثون باستخدام Learn-Scikit، وهي أداة تعلم آلي لبايثون. باستخدام قاعدة بيانات لمعلومات أورام سرطان الثدي، ستستخدم تصنيف نايف بايز (NB (Bayes Naive الذي يتنبأ بما إذا كان الورم خبيثًا أم حميدًا أم ال.

بنهاية هذا البرنامج التعليمي، ستعرف كيفية بناء نموذج التعلم اآللي الخاص بكيف بايثون.

#### <span id="page-23-1"></span>المتطلبات الأساسية

إلكمال هذا البرنامج التعليمي، سنستخدم Notebooks Jupyter، وهي طريقة مفيدة وتفاعلية إلجراء تجارب التعلم اآللي. باستخدام Notebooks Jupyter، يمكنك تشغيل مجموعات قصيرة من التعليمات البرمجية واالطالع على النتائج بسرعة، مما يسهل اختبار التعليمات البرمجية وتصحيحها.

لالستعداد والتشغيل بسرعة، يمكنك فتح مستعرض ويب واالنتقال إلى موقع Jupyter Try على الويب: [try/org.jupyter](https://jupyter.org/try). من هناك، انقر فوق Python with Jupyter Try، وسيتم نقلك إلى Notebooks Jupyter تفاعلي حيث يمكنك البدءفي كتابة كود بايثون.

إذا كنت ترغبيف معرفة المزيد حول Notebooks Jupyter وكيفية إعداد بيئة برمجة بايثون الخاصة بك الستخدامها مع Jupyter، فيمكنك قراءة البرنامج التعليمي الخاص بنا حول [كيفية إعداد](https://www.digitalocean.com/community/tutorials/how-to-set-up-jupyter-notebook-for-python-3)  [Notebook Jupyter](https://www.digitalocean.com/community/tutorials/how-to-set-up-jupyter-notebook-for-python-3) لـ بايثون .3

#### <span id="page-23-2"></span>Scikit-Learn 1

لنبدأ بتثبيت وحدة بايثون النمطية Learn-Scikit، وهي واحدة من أفضل مكتبات التعلم اآللي وأكثرها توثيقًافي بايثون.

لبدء مشروع الترميز الخاص بنا، دعنا ننشط بيئة برمجة بايثون 3 الخاصة بنا. تأكد من أنكيف الدليل حيث توجد بيئتك، وقم بتشغيل األمر التالي:

. my env/bin/activate

مع تنشيط بيئة البرمجة لدينا، تحقق لمعرفة ما إذا كانت وحدة Learn-Scikit مثبتة بالفعل: (my\_env) \$ python -c "import sklearn"

إذا تم تثبيت sklearn، فسيكتمل هذا األمر بدون أخطاء. إذا لم يتم تثبيته، فسترى رسالة الخطأ التالية:

#### **Output**

```
Traceback (most recent call last): File "<string>", 
line 1, in <module>
```

```
ImportError: No module named 'sklearn'
```
تشير رسالة الخطأ إلى أن sklearn غير مثبت، لذا قم بتنزيل المكتبة باستخدام pip: (my\_env) \$ pip install scikit-learn[alldeps]

بمجرد اكتمال التثبيت، قم بتشغيل Notebook Jupyter:

(my\_env) \$ jupyter notebook

في Jupyter، قم بإنشاء Notebook Python جديد يسمى Tutorial ML.يف الخلية األولى من Notebook، قم [باستيراد](https://www.digitalocean.com/community/tutorials/how-to-import-modules-in-python-3) وحدة sklearn النمطية:

#### ML Tutorial

import sklearn

يجب أن يبدو notebookالخاص بك بالشكل التالي:

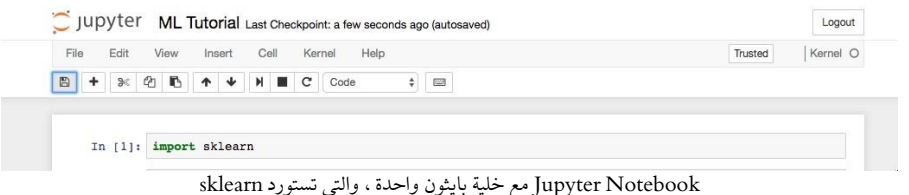

اآلن بعد أن تم استيراد sklearn يف notebook الخاص بنا ، يمكننا البدءيف العمل مع مجموعة البيانات الخاصة بنموذج التعلم اآللي الخاص بنا.

#### <span id="page-24-0"></span>Scikit-Learn 2

مجموعة البيانات التي سنعمل معهافي هذا البرنامج التعليمي هي قاعدة بيانات تشخيص سرطان مجموعة تتضمن .[Breast Cancer Wisconsin Diagnostic Database](http://scikit-learn.org/stable/datasets/index.html#breast-cancer-wisconsin-diagnostic-database) ويسكونسن الثدييف البيانات معلومات متنوعة حول أورام سرطان الثدي، باإلضافة إلى تسميات تصنيف األورام الخبيثة أو الحميدة. تحتوي مجموعة البيانات على 569 حاالت أو بيانات عن 569 ورمًا وتتضمن معلومات عن 30 خاصية أو سمة، مثل نصف قطر الورم والملمس والنعومة والمنطقة.

باستخدام مجموعة البيانات هذه، سنبني نموذجًا للتعلم الآلي لاستخدام معلومات الورم للتنبؤ بما إذا كان الورم خبيثًا أم حميدا.ً

يأتي Learn-Scikit مثبتًا بمجموعات بيانات مختلفة يمكننا تحميلهايف بايثون، ويتم تضمين مجموعة البيانات التي نريدها. استيراد مجموعة البيانات وتحميلها:

ML Tutorial

```
...
from sklearn.datasets import load breast cancer
# Load dataset
data = load_breast_cancer()
```
يمثل [المتغير](https://www.digitalocean.com/community/tutorials/how-to-use-variables-in-python-3) data كائن بايثون الذي يعمل مثل القاموس [dictionary](https://www.digitalocean.com/community/tutorials/understanding-dictionaries-in-python-3). مفاتيح القاموس المهمة التي يجب مراعاتها هي أسماء تسميات التصنيف (target names)، والتسميات الفعلية (target)، وأسماء الخصائص / السمات (feature names)، والسمات (data). السمات جزء مهم من أي تصنيف. تلتقط السمات خصائص مهمة حول طبيعة البيانات. بالنظر إلى التسمية الذي نحاول التنبؤ به (الورم الخبيث مقابل الورم الحميد)، تشمل السمات المفيدة المحتملة حجم الورم ونصف قطره وملمسه.

```
قم بإنشاء متغيرات جديدة لكل مجموعة مهمة من المعلومات وقم بتعيين البيانات:
```
ML Tutorial

... # Organize our data

label names = data['target names'] labels = data['target'] feature names = data['feature names']  $features = data['data']$ لدينا اآلن قوائم [lists](https://www.digitalocean.com/community/tutorials/understanding-lists-in-python-3) لكل مجموعة من المعلومات. للحصول على فهم أفضل لمجموعة البيانات الخاصة بنا، دعنا نلقي نظرة على بياناتنا عن طريق طباعة تسميات الفصول الخاصة بنا، وتسمية مثيل البيانات الأول، وأسماء الميزات الخاصة بنا، وقيم الميزة لمثيل البيانات الأول:

ML Tutorial

...

# Look at our data

print(label\_names)

print(labels[0])

print(feature names[0])

print(features[0])

سترى النتائج التالية إذا قمت بتشغيل الكود:

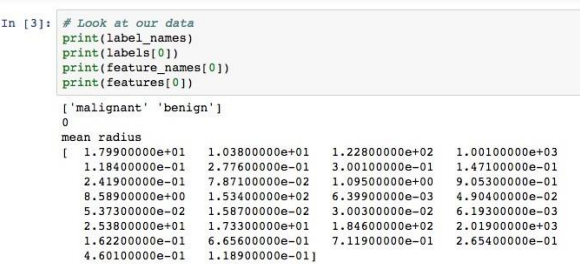

Jupyter Notebook مع ثلاث خلايا بايثون ، والذي يطبع المثيل الأول في مجموعة البيانات الخاصة بنا

كما تظهر الصورة، فإن أسماء الفئات لدينا خبيثة وحميدة، والتي يتم تعيينها بعد ذلك إلى قيم ثنائية من 0 و1، حيث يمثل 0 أورامًا خبيثة ويمثل 1 أورامًا حميدة. لذلك، فإن أول مثيل بياناتنا هو ورم خبيث يبلغ متوسط نصف قطره +01e.1.79900000

اآلن بعد أن تم تحميل بياناتنا، يمكننا العمل مع بياناتنا لبناء مصنف للتعلم اآللي.

<span id="page-26-0"></span>الخطوة 3 - تنظيم البيانات في مجموعات

لتقييم مدى جودة أداء المصنف، يجب دائمًا اختبار النموذج على بيانات غير مرئية. لذلك، قبل إنشاء نموذج، قسّم بياناتك إلى جزأين: مجموعة تدريب ومجموعة اختبار.

أنت تستخدم مجموعة التدريب لتدريب النموذج وتقييمه أثناء مرحلة التطوير. يمكنك بعد ذلك استخدام النموذج المدرب لعمل تنبؤات حول مجموعة االختبار غير المرئية. يمنحك هذا األسلوب إحساسًا بأداء النموذج وقوته.

لحسن الحظ، لدى sklearn دالة تسمى ()split\_test\_train، والتي تقسم بياناتك إلى هذه المجموعات. استورد الدالة ثم استخدمها لتقسيم البيانات:

ML Tutorial

...

from sklearn.model selection import train test split # Split our data train, test, train\_labels, test\_labels train test split(features, labels, test size=0.33, random\_state=42)

تقوم الدالة بتقسيم البيانات بشكل عشوائي باستخدام معلمةsize\_test .يف هذا المثال، لدينا الآن مجموعة اختبار (test) تمثل 33٪ من مجموعة البيانات الأصلية. ثم تشكل البيانات المتبقية )train )بيانات التدريب. لدينا أيضًا التسميات الخاصة بكل من متغيرات التدريب / االختبار، .test\_labelsو train\_labels أي

<span id="page-27-0"></span>يمكننا الآن الانتقال إلى تدريب نموذجنا الأول.

الخطوة 4 – بناء النموذج وتقييمه هناك العديد من النماذج للتعلم اآللي، ولكل نموذج نقاط قوته وضعفه.يف هذا البرنامج التعليمي، سنركز على خوارزمية بسيطة تؤدي عادةً أداءً جيدًايف مهام التصنيف الثنائي، وهي [Bayes Naive](http://scikit-learn.org/stable/modules/naive_bayes.html) .[\(NB\)](http://scikit-learn.org/stable/modules/naive_bayes.html)

أوال،ً قم باستيراد وحدة GaussianNB. ثم قم بتهيئة النموذج بدالة ()GaussianNB، ثم قم بتدريب النموذج عن طريق تحويله إلى البيانات باستخدام () gnb . fit:

ML Tutorial

```
...
 from sklearn.naive bayes import GaussianNB
 # Initialize our classifier 
 qnb = GaussianNB()# Train our classifier
 model = qnb.fit(train, train labels)بعد أن نقوم بتدريب النموذج، يمكننا بعد ذلك استخدام النموذج المدرب لعمل تنبؤات على 
مجموعة االختبار الخاصة بنا، والتي نقوم بها باستخدام دالة ()predict. ترجع الدالة 
()predict مجموعة من التنبؤات لكل مثيل بياناتيف مجموعة االختبار. يمكننا بعد ذلك 
                                           طباعة تنبؤاتنا لفهم ما حدده النموذج.
```
استخدم دالة ()predict مع مجموعة االختبار واطبع النتائج:

```
ML Tutorial
...
# Make predictions
preds = gnb.predict(test) print(preds)
                                        قم بتشغيل الكود وسترى النتائج التالية:
```
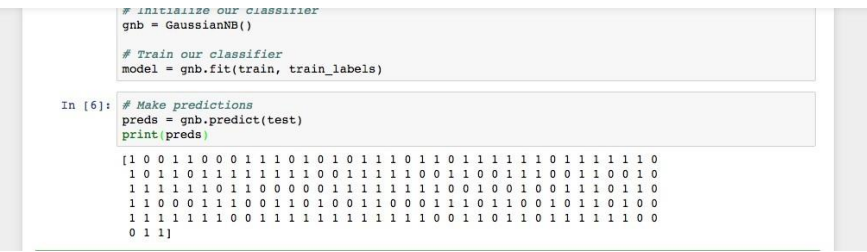

Notebook Jupyter مع خلية بايثون التي تطبع القيم المتوقعة لفئة Bayes Naive على بيانات االختبار الخاصة بنا

كما ترىيف إخراج Notebook Jupyter، أعادت دالة ()predict مصفوفة من االصفار و والواحدات والتي تمثل قيمنا المتوقعة لفئة الورم (الخبيثة مقابل الحميدة).

اآلن بعد أن أصبحت لدينا توقعاتنا، فلنقم بتقييم مدى جودة أداء فريقنا.

#### <span id="page-28-0"></span>الخطوة 5 – تقييم دقة النموذج

باستخدام مصفوفة تسميات الفئات الحقيقية، يمكننا تقييم دقة القيم المتوقعة لنموذجن ا من خالل مقارنة المصفوفتين )labels\_test مقابل preds). سنستخدم الدالة ()score\_accuracy من sklearn لتحديد دقة تصنيف التعلم اآللي لدينا.

ML Tutorial

...

from sklearn.metrics import accuracy\_score

# Evaluate accuracy

print(accuracy score(test labels, preds))

سترى النتائج التالية:

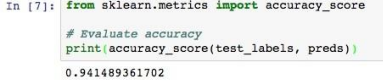

Notebook Jupyter مع خلية بايثون التي تطبع دقة تصنيف NB الخاص بنا

كما ترىيف المخرجات، فإن تصنيف NB دقيق بنسبة .٪94.15 وهذا يعني أن 94.15يف المائة من الوقت يكون المصنف قادرًا على التنبؤ الصحيح بما إذا كان الورم خبيثًا أم حميدًا أم ال. تشير هذه النتائج إلى أن مجموعتنا المميزة المكونة من 30 سمة هي مؤشرات جيدة لفئة الورم. لقد نجحتيف بناء أول مصنف للتعلم اآللي. دعنا نعيد تنظيم الكود بوضع جميع عبارات import في الجزء العلوي من Notebook أو النص البرمجي. يجب أن تبدو النسخة النهائية من الكود كما يلي:

#### ML Tutorial

from sklearn.datasets import load\_breast\_cancer

from sklearn.model selection import train test split

from sklearn.naive bayes import GaussianNB

from sklearn.metrics import accuracy score

# Load dataset

```
data = load breast cancer()
```
# Organize our data

label names = data['target names'] labels = data['target'] feature\_names = data['feature\_names'] features = data['data']

```
# Look at our data
 print(label_names)
 print('Class label = ', labels[0])
 print(feature_names)
 print(features[0])
 # Split our data
 train, test, train labels, test labels =
 train test split(features, labels, test size=0.33,
 random_state=42)
 # Initialize our classifier 
 gnb = GaussianNB()
 # Train our classifier
 model = gnb.fit(train, train_labels)# Make predictions
 preds = gnb.predict(test) 
 print(preds)
 # Evaluate accuracy
 print(accuracy score(test labels, preds))
يمكنك اآلن مواصلة العمل مع الكود الخاص بك لمعرفة ما إذا كان بإمكانك تحسين أداء المصنف 
الخاص بك بشكل أفضل. يمكنك تجربة مجموعات فرعية مختلفة من الميزات أو حتى تجربة 
خوارزميات مختلفة تمامًا. تحقق من موقع Learn-Scikit على الويب على -scikit
                       learn.org/stable للحصول على مزيد من أفكار التعلم الآلي.
```
#### <span id="page-31-0"></span>الاستنتاج

 يف هذا البرنامج التعليمي، تعلمت كيفية إنشاء مصنف للتعلم اآللييف بايثون. يمكنك اآلن تحميل البيانات وتنظيم البيانات وتدريب مصنفات التعلم اآللي والتنبؤ بهم وتقييمهميف بايثون باستخدام Learn-Scikit. يجب أن تساعدك الخطواتيف هذا البرنامج التعليمي على تسهيل عملية العمل مع بياناتك الخاصةيف بايثون.

كيفية بناء شبكة عصبية للتعرف على الأرقام المكتوبة بخط اليد باستخدام **TensorFlow**

**5**

## <span id="page-33-0"></span>كيفية بناء شبكة عصبية للتعرف على الأرقام المكتوبة TensorFlow

 تُستخدم الشبكات العصبية كوسيلة للتعلم العميق، وهي واحدة من العديد من الحقول الفرعية للذكاء االصطناعي. تم اقتراحها ألول مرة منذ حوالي 70 عامًا كمحاولة لمحاكاة الطريقة التي يعمل بها الدماغ البشري، وإن كان ذلكفي شكل أكثر بساطة. ترتبط "الخلايا العصبية" الفرديةفي طبقات، مع تحديد أوزان لتحديد كيفية استجابة الخاليا العصبية عندما تنتشر اإلشارات عبر الشبكة.يف السابق، كانت الشبكات العصبية محدودةيف عدد الخاليا العصبية التي كانت قادرة على محاكاتها، وبالتالي فإن تعقيد التعلم الذي يمكنهم تحقيقه. ولكن يف السنوات األخيرة، وبسبب التقدمفي تطوير الأجهزة، تمكنا من بناء شبكات عميقة للغاية، وتدريبها على مجموعات بيانات هائلة لتحقيق اختراقاتيف الذكاء اآللي.

سمحت هذه االختراقات لآلالت بمطابقة قدرات البشر وتجاوزهايف أداء مهام معينة. إحدى هذه المهام هي التعرف على األشياء. على الرغم من أن اآلالت لم تكن تاريخياً قادرة على مطابقة الرؤية البشرية، إال أن التطورات الحديثةيف التعلم العميق جعلت من الممكن بناء شبكات عصبية يمكنها التعرف على األشياء والوجوه والنصوص وحتى المشاعر.

في هذا البرنامج التعليمي، ستقوم بتنفيذ قسم فرعي صغير من التعرف على الكائن )التعرف على الأرقام). باستخدام TensorFlow (https: //www.tensorflow.org/) TensorFlow بكتبة بايثون مفتوحة المصدر.

تم تطويرها بواسطة labs Brain Google ألبحاث التعلم العميق، وسوف تلتقط صورًا مرسومة يدويًا لألرقام من 0 إلى 9 وتقوم ببناء وتدريب شبكة عصبية للتعرف والتنبؤ بالتسمية الصحيحة للرقم المعروض. على الرغم من أنك لن تحتاج إلى خبرة سابقةيف التعلم العميق العملي أو TensorFlow لمتابعة هذا البرنامج التعليمي، فإننا نفترض بعض اإللمام بمصطلحات ومفاهيم التعلم اآللي مثل التدريب واالختبار والميزات والتسميات والتحسين والتقييم.

#### <span id="page-33-1"></span>المتطلبات الأساسية

إلكمال هذا البرنامج التعليمي، ستحتاج إلى بيئة تطوير بايثون 3 محلية أو بعيدة تتضمن نقطة لتثبيت حزم بايثون وvenv إلنشاء بيئات افتراضية.

## <span id="page-33-2"></span>الخطوة 1 – اعداد المشروع

قبل أن تتمكن من تطوير برنامج التعرف، ستحتاج إلى تثبيت بعض التبعيات وإنشاء مساحة عمل لتضمين ملفاتك. سنستخدم بيئة بايثون 3 االفتراضية إلدارة تبعيات مشروعنا. قم بإنشاء دليل جديد لمشروعك وانتقل إلى الدليل الجديد:

mkdir tensorflow-democd

tensorflow-demo

قم بتنفيذ الأوامر التالية لإعداد البيئة الافتراضية لهذا البرنامج التعليمي: python3 -m venv tensorflow-demo source tensorflow-demo/bin/activate

بعد ذلك، قم بتثبيت المكتبات التي ستستخدمهايف هذا البرنامج التعليمي. سنستخدم إصدارات محددة من هذه المكتبات من خلال إنشاء ملف requirements . txt في دليل المشروع الذي يحدد المتطلبات واإلصدار الذي نحتاجه. قم بإنشاء txt.requirements: (tensorflow-demo) \$ touch requirements.txt

افتح الملفيف محرر النصوص وأضف األسطر التالية لتحديد مكتبات Image و NumPy وTensorFlow وإصداراتها:

#### requirements.txt

image==1.5.20 numpy==1.14.3 tensorflow==1.4.0

احفظ الملف واخرج من المحرر. ثم قم بتثبيت هذه المكتبات باستخدام الأمر التالي: (tensorflow-demo) \$ pip install -r requirements.txt مع تثبيت التبعيات، يمكننا البدءيف العمل على مشروعنا.

#### <span id="page-34-0"></span>الخطوة 2 - استيراد مجموعة بيانات MNIST

تسمى مجموعة البيانات التي سنستخدمهايف هذا البرنامج التعليمي مجموعة بيانات MNIST، وهي مجموعة بيانات كلاسيكيةفي مجتمع التعلم الآلي. تتكون مجموعة البيانات هذه من صور بأرقام مكتوبة بخط اليد، بحجم 28 × 28 بكسل. فيما يلي بعض األمثلة على األرقام المضمنةيف مجموعة البيانات:

## $12345678$ 0 | 9 3 4 5 6 7 8  $\epsilon$  $012345$ ን ይ

أمثلة على صور MNIST

دعنا ننشئ برنامج بايثون للعمل مع مجموعة البيانات هذه. سنستخدم ملفًا واحدًا لكل عملنايف هذا البرنامج التعليمي. قم بإنشاء ملف جديد يسمى py.main:

(tensorflow-demo) \$ touch main.py

افتح الآن هذا الملف في محرر النصوص الذي تختاره وأضف هذا السطر من التعليمات البرمجية إلى الملف الستيراد مكتبة TensorFlow:

main.py

import tensorflow as tf

أضف سطور التعليمات البرمجية التالية إلى ملفك الستيراد مجموعة بيانات MNIST وتخزين بيانات الصورةيف المتغير mnist:

```
main.py
```
...

from tensorflow.examples.tutorials.mnist import input\_data  $mnist = input data.read data sets("MNIST data/",$ one hot=True) # ylabels are oh-encoded

عند قراءة البيانات، نستخدم ترميزًا واحدًا ساخنًا encoding-hot-one لتمثيل التسميات )الرقم الفعلي المرسوم، على سبيل المثال "3"( للصور. يستخدم الترميز الواحد الساخن متجهًا للقيم الثنائية لتمثيل القيم الرقمية أو الفئوية. نظرًا لأن تسمياتنا للأرقام من 0 إلى 9، فإن المتجه يحتوي على عشر قيم، واحدة لكل رقم محتمل. يتم تعيين إحدى هذه القيم على 1، لتمثيل الرقم
في هذا الفهرس للمتجه، ويتم تعيين الباقي على 0. على سبيل المثال، يتم تمثيل الرقم 3 باستخدام المتجه:

> [0, 0, 0, 1, 0, 0, 0, 0, 0, 0] نظرًا لأنه يتم تخزين القيمةفي الفهرس 3 على أنها 1 ، فإن المتجه يمثل الرقم 3 .

لتمثيل الصور الفعلية نفسها، يتم تسطيح 28 × 28 بكسليف متجه D1 بحجم 784 بكسل. يتم تخزين كل بكسل من الـ 784 بكسل المكونة للصورة كقيمة بين 0 و.255 وهذا يحدد التدرج الرمادي للبكسل، حيث يتم تقديم صورنا بالأبيض والأسود فقط. لذلك يتم تمثيل البكسل الأسود بـ 255، والبكسل الأبيض بـ 0، مع ظلال مختلفة من الرمادي في مكان ما بينهما.

يمكننا استخدام المتغير mnist لمعرفة حجم مجموعة البيانات التي قمنا باستيرادها للتو. بالنظر إلى عدد\_األمثلة لكل مجموعة من المجموعات الفرعية الثالث، يمكننا تحديد أن مجموعة البيانات قد تم تقسيمها إلى 55000 صورة للتدريب و5000 صورة للتحقق و10000 صورة للاختبار. أضف الأسطر التالية إلى ملفك:

#### main.py

...

n train = mnist.train.num examples # 55,000 n\_validation = mnist.validation.num\_examples # 5000 n test = mnist.test.num examples  $# 10,000$ 

اآلن بعد أن تم استيراد بياناتنا، حان الوقت للتفكيريف الشبكة العصبية.

## الخطوة 3 – تحديد بُنية الشبكة العصبية

تشير بُنية الشبكة العصبية إلى عناصر مثل عدد الطبقاتيف الشبكة، وعدد الوحداتيف كل طبقة، وكيفية توصيل الوحدات بين الطبقات. نظرًا ألن الشبكات العصبية مستوحاة بشكل فضفاض من عمل الدماغ البشري، يتم استخدام مصطلح الوحدة هنا لتمثيل ما قد نفكر فيه من الناحية البيولوجية على أنه خلية عصبية. مثل الخاليا العصبية التي تمرر إشارات حول الدماغ، تأخذ الوحدات بعض القيم من الوحدات السابقة كمدخالت، وتجري عملية حسابية، ثم تنقل القيمة الجديدة كمخرجات إلى وحدات أخرى. يتم وضع هذه الوحداتيف طبقات لتشكيل الشبكة، بدءًا من طبقة واحدة على األقل إلدخال القيم وطبقة واحدة لقيم اإلخراج. يستخدم مصطلح الطبقة المخفية لجميع الطبقات الموجودة بين طبقات اإلدخال واإلخراج، أي تلك "المخفية" من العالم الحقيقي.

يمكن أن تسفر البُنى المختلفة عن نتائج مختلفة بشكل كبير، حيث يمكن التفكيريف األداء كدالة للهندسة المعمارية من بين أشياء أخرى، مثل المعلمات والبيانات ومدة التدريب. أضف سطور التعليمات البرمجية التالية إلى ملفك لتخزين عدد الوحدات لكل طبقةفي المتغيرات العامة. يتيح لنا ذلك تغيير بُنية الشبكةيف مكان واحد، وفي نهاية البرنامج التعليمي يمكنك اختبار بنفسك كيف ستؤثر األرقام المختلفة للطبقات والوحدات على نتائج نموذجنا:

main.py

n\_input = 784 # input layer (28x28 pixels)  
\nn\_hidden1 = 512 # 1st hidden layer  
\nn\_hidden2 = 256 # 2nd hidden layer  
\nn\_hidden3 = 128 # 3rd hidden layer  
\nn-output = 10 # output layer (0-9 digits)  
\n
$$
\frac{1}{2} \sum_{i=1}^{n} \sum_{j=1}^{n} \sum_{j=1}^{n} \sum_{
$$

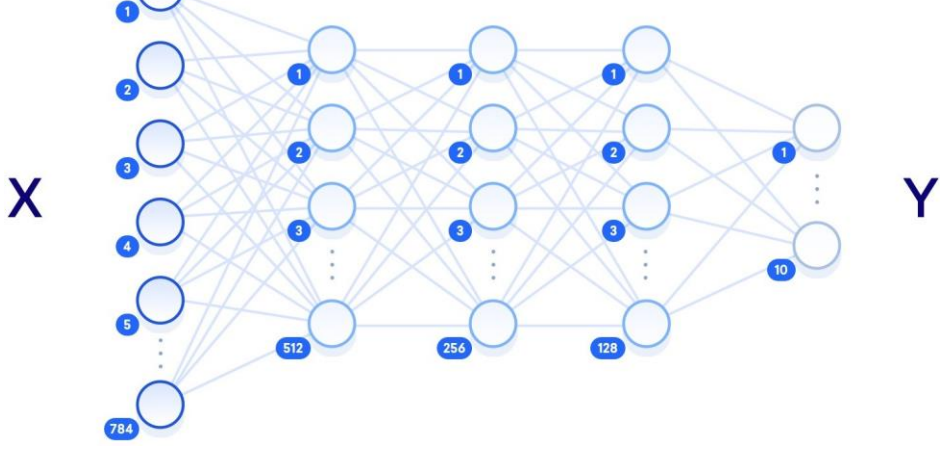

رسم تخطيطي للشبكة العصبية

يرتبط مصطلح "الشبكة العصبية العميقة" بعدد الطبقات المخفية، حيث تعني كلمة "الضحلة shallow "عادةً طبقة مخفية واحدة فقط، بينما تشير كلمة "عميق deep "إلى طبقات مخفية متعددة. بالنظر إلى بيانات تدريب كافية، يجب أن تكون الشبكة العصبية الضحلة التي تحتوي على عدد كافٍ من الوحدات قادرة نظريًا على تمثيل أي دالة يمكن لشبكة عصبية عميقة. ولكن

غالبًا ما يكون من المفيد أكثر من الناحية الحسابية استخدام شبكة عصبية عميقة أصغر لتحقيق نفس المهمة التي تتطلب شبكة ضحلة بها وحدات مخفية أكثر بشكل كبير.

غالبًا ما تصادف الشبكات العصبونية الضحلة إفراطًا يف التعلم overfitting، حيث تحفظ الشبكة أساسًا بيانات التدريب التي شاهدتها، وال تكون قادرة على تعميم المعرفة على البيانات الجديدة. هذا هو السببيف استخدام الشبكات العصبية العميقة بشكل أكثر شيوعًا: تسمح الطبقات المتعددة بين بيانات الإدخال الأولية وتسمية الإخراج للشبكة بتعلم الميزات على مستويات مختلفة من التجريد، مما يجعل الشبكة نفسها أكثر قدرة على التعميم.

العناصر األخرى للشبكة العصبية التي يجب تحديدها هنا هي المعلمات الفائقة hyperparameters. على عكس المعلمات التي سيتم تحديثها أثناء التدريب، يتم تعيين هذه القيميف البداية وتبقى ثابتة طوال العملية.يف ملفك، اضبط المتغيرات والقيم التالية:

main.py

...

learning rate =  $1e-4$ n\_iterations = 1000 batch  $size = 128$ dropout  $= 0.5$ 

يمثل معدل التعلم rate learning مقدار تعديل المعلماتيف كل خطوة من خطوات عملية التعلم. تعد هذه التعديالت مكونًا رئيسيًا للتدريب: بعد كل مرور عبر الشبكة، نقوم بضبط األوزان قليالً لمحاولة تقليل الخسارة. يمكن أن تتقارب معدالت التعلم األكبر بشكل أسرع، ولكن لديها أيضًا القدرة على تجاوز القيم المثلى عند تحديثها. يشير عدد التكرارات number of iterations إلى عدد المرات التي نمر فيها بخطوة التدريب، ويشير حجم الدُفعة size batch إلى عدد أمثلة التدريب التي نستخدمهايف كل خطوة. يمثل متغير التسرب dropout الحد الذي عنده نحذف بعض الوحدات بشكل عشوائي. سنستخدم dropoutيف الطبقة المخفية النهائية لمنح كل وحدة فرصة بنسبة 50٪ للتخلص منهافي كل خطوة تدريب. هذا يساعد على منع الإفراط في التعلم.

لقد حددنا اآلن بنية شبكتنا العصبية، والمعلمات الفائقة التي تؤثر على عملية التعلم. الخطوة التالية هي بناء الشبكة كرسم بياني TensorFlow.

TensorFlow 4

بتغذية القيم بها الحقًا. أضف ما يلي إلى ملفك:

لبناء شبكتنا، سنقوم بإعداد الشبكة كرسم بياني حسابي لتنفيذه TensorFlow. المفهوم األساسي لـ TensorFlow هو الموتر tensor، وهي بُنية بيانات مشابهة لمصفوفة أو قائمة. تهيئتها ومعالجتها أثناء تمريرها عبر الرسم البياني وتحديثها من خالل عملية التعلم. سنبدأ بتحديد ثالث موترات كعناصر نائبة placeholders، وهي عبارة عن موترات سنقوم

main.py

...

 $X = tf.placeholder("float", [None, n input])$ 

Y = tf.placeholder("float", [None, n output]) keep  $prob = tf.placeholder(tf.float32)$ 

المعلمة الوحيدة التي يجب تحديدهايف إعالنها هي حجم البيانات التي سنغديها. بالنسبة إلى X، نستخدم شكل [784 ,None[، حيث None يمثل أي كمية، حيث سنقوم بتغذية غير محدد عدد الصور 784 بكسل. شكل Y هو [10 ,None ] لأننا سنستخدمه لعدد غير محدد من مخرجات التسمية، مع 10 فئات محتملة. يتم استخدام موتر prob\_keep للتحكميف معدل التسرب rate dropout، ونقوم بتهيئته كعنصر نائب بدالً من متغير غير قابل للتعديل variable immutable ألننا نريد استخدام نفس الموتر للتدريب )عند تعيين dropout على 0.5( واالختبار )عند تعيين dropout على 1.0(.

المعلمات التي ستقوم الشبكة بتحديثهايف عملية التدريب هي قيم الوزن weight والتحيز bias، لذلك نحتاج إلى تعيين قيمة أولية بدالً من عنصر نائب فارغ. هذه القيم هي أساسًا حيث تقوم الشبكة بالتعلم، حيث يتم استخدامهافي دوال التنشيط للخلايا العصبية، والتي تمثل قوة االتصاالت بين الوحدات.

نظرًا ألنه تم تحسين القيم أثناء التدريب، يمكننا ضبطها على صفريف الوقت الحالي. لكن القيمة األولية لهايف الواقع تأثير كبير على الدقة النهائية للنموذج. سنستخدم قيمًا عشوائية من التوزيع الطبيعي المقتطع لألوزان. نريدهم أن يكونوا قريبين من الصفر، حتى يتمكنوا من التكيف إمايف اتجاه إيجابي أو سلبي، ومختلفة بعض الشيء، بحيث يولدون أخطاء مختلفة. سيضمن هذا أن يتعلم النموذج شيئًا مفيدًا. أضف هذه األسطر:

```
main.py
  ...
 weights = {
       'w1': tf.Variable(tf.truncated normal([n_input,
 n hidden1], stddev=0.1)),
       \mathbf{N} \mathbf{N} \mathbf{N} :
 tf.Variable(tf.truncated normal([n hidden1,
 n hidden2], stddev=0.1)),
       'w3':
 tf.Variable(tf.truncated_normal([n_hidden2,
 n hidden3], stddev=0.1)),
       'out':
 tf.Variable(tf.truncated normal([n hidden3,
 n_output],
 stddev=0.1)),
  }
بالنسبة لالنحياز، نستخدم قيمة ثابتة صغيرة لضمان تنشيط الموتراتيف المراحل األولية وبالتالي 
المساهمةفي الانتشار. يتم تخزين الأوزان وموترات التحيزفي كائنات القاموس لسهولة الوصول
                       إليها. أضف هذه الشفرة البرمجية إلى ملفك لتحديد التحيزات:
 main.py
  ...
```
biases  $=$  {

```
b1':tf.Variable(tf.constant(0.1,shape=[n hidden1])
  ), 
 b2':tf.Variable(tf.constant(0.1,shape=[n_hidden2])
  ), '
 b3':tf.Variable(tf.constant(0.1,shape=[n_hidden3])
  ), \overline{\phantom{a}}out':tf.Variable(tf.constant(0.1, 
  shape=[n_output]))
}
بعد ذلك، قم بإعداد طبقات الشبكة عن طريق تحديد العمليات التي ستعالج الموترات. أضف
                                                   هذه السطور إلى ملفك: 
 main.py
  ...
  layer_1=tf.add(tf.matmul(X,weights['w1']),biases['
 b1'])
  layer 2 = tf.add(tf.matmul(layer 1,weights['w2']), biases['b2']) 
  layer 3 = t f.add(t f.matmul(layer 2,weights['w3']), biases['b3']) 
  layer_drop = tf.nn.dropout(layer_3, keep_prob)
 output layer = tf.matmul(layer 3, weights['out'])
  + biases['out']
ستنفذ كل طبقة مخفية عملية ضرب المصفوفة على مخرجات الطبقة السابقة وأوزان الطب قة 
الحالية، وتضيف االنحياز إلى هذه القيم.يف آخر طبقة مخفية، سنطبق عملية التسرب باستخدام 
                                        قيمة prob_keep الخاصة بنا .0.5 
الخطوة النهائيةفي بناء الرسم البياني هي تحديد دالة الخسارة التي نريد تحسينها. الاختيار الشائع
لدالة الخسارةيف برامج TensorFlow هو االنتروبيا المتقاطعة entropy-cross، والمعروفة 
أيضًا باسم log-loss، والتي تحدد الفرق بين توزيعين احتماليين (التنبؤات والتسميات).
        سيؤدي التصنيف المثالي إلى إنتروبيا متقاطعة مقدارها ،0 مع تقليل الخسارة تمامًا. 
نحتاج أيضًا إلى اختيار خوارزمية التحسين التي سيتم استخدامها لتقليل دالة الخسارة. عملية 
تسمى تحسين التدرج الاشتقاقي gradient descent هي طريقة شائعة لإيجاد الحد الأدنى
```
(المحلي) لدالة ما عن طريق اتخاذ خطوات تكرارية على طول التدرجفي اتجاه سلبي (تنازلي). هناك العديد من الخيارات لخوارزميات تحسين التدرج االشتقاقي التي تم تنفيذها بالفعليف TensorFlow، وفي هذا البرنامج التعليمي سنستخدم مُحسِّن آدم <u>Adam optimizer</u>. يمتد هذا إلى تحسين التدرج االشتقاقي باستخدام الزخم لتسريع العملية من خالل حساب متوسط مرجح اُسيًا للتدرجات واستخدام ذلكيف التعديالت. أضف الكود التالي إلى ملفك:

main.py

```
...
cross entropy = tf.readuce mean(tf.nn.softmax_cross_entropy_with_logits(
labels=Y, logits=output_layer
))
 train step = tf.train.AdamOptimizer(1e-
 4).minimize(cross_entropy)
```
لقد حددنا اآلن الشبكة وقمنا ببنائها باستخدام .TensorFlow الخطوة التالية هي تغذية البيانات من خالل الرسم البياني لتدريبها، ثم اختبار ما إذا كانت قد تعلمت شيئًا بالفعل.

## الخطوة 5 – التدريب والاختبار

تتضمن عملية التدريب تغذية مجموعة بيانات التدريب من خالل الرسم البياني وتحسين دالة الخسارة.يف كل مرة تقوم الشبكة بالتكرار من خالل مجموعة من المزيد من صور التدريب، تقوم بتحديث المعلمات لتقليل الخسارة من أجل التنبؤ بشكل أكثر دقة باألرقام المعروضة. تتضمن عملية االختبار تشغيل مجموعة بيانات االختبار الخاصة بنا من خالل الرسم البياني المدرب، وتتبع عدد الصور التي تم توقعها بشكل صحيح، حتى نتمكن من حساب الدقة.

قبل بدء عملية التدريب، سنحدد طريقتنايف تقييم الدقة حتى نتمكن من طباعتها على دفعات صغيرة batches-mini من البيانات أثناء التدريب. ستسمح لنا هذه البيانات المطبوعة بالتحقق من أنه بدءًا من التكرار الأول وحتى الأخير، تقل الخسارة وتزداد الدقة؛ سيسمحون لنا أيضًا بتتبع ما إذا كنا قد أجرينا عددًا كافيًا من التكرارات للوصول إلى نتيجة متسقة ومثلى:

main.py

```
...
correct pred = tf.equals(tf.array(output layer,1), tf.argmax(Y, 1)accuracy = tf.readuce mean(tf.cast(correct pred,tf.float32))
```
في pred\_correct ، نستخدم الدالة max\_arg لمقارنة الصور التي يتم توقعها بشكل صحيح من خلال النظر إلىautput\_layer(التنبؤات) و Y (التسميات) ، ونستخدم دالة equal إلرجاعها كقائمة من القيم المنطقية [Booleans](https://www.digitalocean.com/community/tutorials/understanding-data-types-in-python-3#booleans). يمكننا بعد ذلك بث هذه القائمة الى floats وحساب الوسط للحصول على درجة دقة كاملة.

نحن اآلن جاهزون لتهيئة جلسة لتشغيل الرسم البياني.يف هذه الجلسة، سنقوم بتغذية الشبكة بأمثلة التدريب الخاصة بنا، وبمجرد التدريب، نقوم بتغذية نفس الرسم البياني بأمثلة اختبار جديدة لتحديد دقة النموذج. أضف سطور التعليمات البرمجية التالية إلى ملفك:

main.py

```
...
init = tf.global variables initializer()
sess = tf.Session()
sess.run(init)
```
جوهر عملية التدريبيف التعلم العميق هو تحسين دالة الخسارة. نحن هنا نهدف إلى تقليل االختالف بين التسميات المتوقعة للصور والتسميات الحقيقية للصور. تتضمن العملية أربع خطوات تتكرر لعدد محدد من التكرارات:

- انشر القيم إلى األمام عبر الشبكة.
	- احسب الخسارة.
- انشر القيم بشكل عكسي عبر الشبكة.
	- قم بتحديث المعلمات.

في كل خطوة تدريب، يتم تعديل المعلمات قليالً لمحاولة تقليل الخسارة للخطوة التالية. مع تقدم التعلم، يجب أن نرى انخفاضًايف الخسارة، وفي النهاية يمكننا التوقف عن التدريب واستخدام الشبكة كنموذج الختبار بياناتنا الجديدة.

```
أضف هذا الكود إلى الملف:
```
# train on mini batches

for i in range(n\_iterations):

batch x,batch y=mnist.train.next batch(batch size)

```
sess.run(train step, feed dict={X: batch x, Y:
      batch y, keep prob: dropout})
      # print loss and accuracy (per minibatch)
      if i % 100 == 0:
           minibatch_loss,minibatch_accuracy= 
      sess.run( [cross entropy, accuracy],
           feed dict={X: batch x, Y: batch y,
      keep prob: 1.0}
      print(
            "Iteration", 
            str(i),
            "\setminus t| Loss =",
            str(minibatch loss),
            "\setminus t| Accuracy =",
            str(minibatch accuracy)
            )
بعد 100 تكرار لكل خطوة تدريب نقوم فيها بتغذية دفعة صغيرة من الصور عبر الشبكة، نقوم
```
بطباعة فقد تلك الدفعة ودقتها. الحظ أنه ال ينبغي أن نتوقع خسارة متناقصة وزيادة الدقة هنا، حيث إن القيم لكل دفعة، وليس للنموذج بأكمله. نحن نستخدم دفعات صغيرة من الصور بدالً من إطعامها بشكل فردي لتسريع عملية التدريب والسماح للشبكة بمشاهدة عدد من األمثلة المختلفة قبل تحديث المعلمات.

```
بمجرد اكتمال التدريب، يمكننا تشغيل الجلسة على صور االختبار. نستخدم هذه المرة معدل 
تسرب prob_keep مساوي لـ1.0 للتأكد من أن جميع الوحدات نشطةيف عملية االختبار.
                                                       أضف هذا الكود إلى الملف:
```
main.py

...

)

test accuracy = sess.run(accuracy, feed dict= ${X$ : mnist.test.images, Y: mnist.test.labels, keep prob: 1.0}) print("\nAccuracy on test set:", test accuracy) حان الوقت اآلن لتشغيل برنامجنا ومعرفة مدى دقة شبكتنا العصبيةيف التعرف على هذه األرقام المكتوبة بخط اليد. احفظ py.main وقم بتنفيذ األمر التالييف التيرمينال لتشغيل السكريبت:

(tensorflow-demo) \$ python main.py

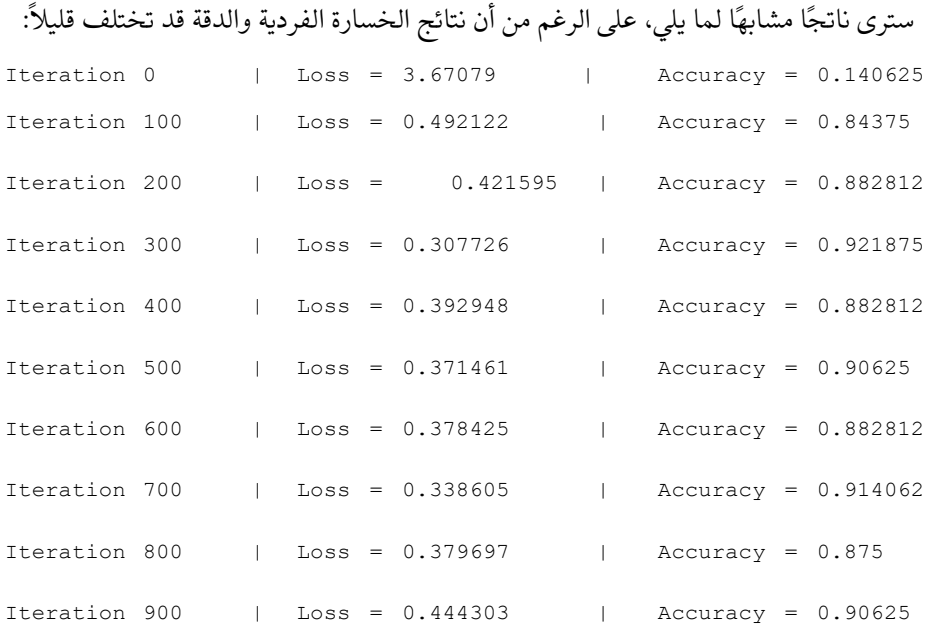

Accuracy on test set: 0.9206

لمحاولة تحسين دقة نموذجنا، أو لمعرفة المزيد حول تأثير ضبط المعلمات الفائقة، يمكننا اختبار تأثير تغيير معدل التعلم، وعتبة التسرب، وحجم الدفعة، وعدد التكرارات. يمكننا أيضًا تغيير عدد الوحداتيف طبقاتنا المخفية، وتغيير كمية الطبقات المخفية نفسها، لنرى كيف تزيد البنى المختلفة من دقة النموذج أو تقللها.

إلثبات أن الشبكة تتعرف بالفعل على الصور المرسومة يدويًا، دعنا نختبرها على صورة واحدة خاصة بنا.

إذا كنت تستخدم جهازًا محليًا وترغبيف استخدام الرقم المرسوم يدويًا، فيمكنك استخدام محرر رسومات إلنشاء صورة رقم 28 × 28 بكسل الخاصة بك. بخالف ذلك، يمكنك استخدام curl لتنزيل عينة االختبار التالية إلى الخادم أو الكمبيوتر:

(tensorflow-demo) \$ curl -O images/test\_img.png

افتح py.main يف المحرر الخاص بك وأضف سطور التعليمات البرمجية التالية إلى أعلى الملف الستيراد مكتبتين ضروريتين لمعالجة الصور.

#### main.py

import numpy as np from PIL import Image

...

ثميف نهاية الملف، أضف السطر التالي من التعليمات البرمجية لتحميل صورة االختبار للرقم المكتوب بخط اليد:

#### main.py

...

img=np.invert(Image.open("test\_img.png").convert('  $L')$ ).ravel()

تقوم دالة open لمكتبة Image بتحميل صورة االختبار كمصفوفة D4 تحتوي على قنوات ألوان RGB الثالث وشفافية ألفا. هذا ليس نفس التمثيل الذي استخدمناه سابقًا عند القراءةيف مجموعة البيانات باستخدام TensorFlow ، لذلك سنحتاج إلى القيام ببعض األعمال اإلضافية لمطابقة التنسيق.

أوال،ً نستخدم دالة convert مع المعلمة L لتقليل تمثيل RGBA D4 إلى قناة ألوان رمادية واحدة. نخزن هذا كمصفوفة numpy ونعكسها باستخدام invert.np ، ألن المصفوفة الحالية تمثل األسود 0 واألبيض كـ 255 ، بينما نحتاج إلى العكس. أخيرًا، نسميravel لتسطيح المصفوفة.

اآلن بعد أن تم تنظيم بيانات الصورة بشكل صحيح، يمكننا تشغيل جلسة بنفس الطريقة كمايف السابق، ولكن هذه المرة يتم التغذية فقطيف صورة واحدة لالختبار.

أضف الكود التالي إلى ملفك الختبار الصورة وطباعة التسمية الناتج.

main.py

...

prediction = sess.run(tf.argmax(output layer, 1), feed  $dict={X: [img]})$ 

print ("Prediction for test image:", np.squeeze(prediction)) يتم استدعاء دالة squeeze.np عند التنبؤ إلرجاع عدد صحيح واحد من المصفوفة )أي االنتقال من ]2[ إلى 2(. يوضح االخراج الناتج أن الشبكة قد تعرفت على هذه الصورة على أنها الرقم .2

#### **Output**

Prediction for test image: 2

يمكنك محاولة اختبار الشبكة باستخدام صور أكثر تعقيدًا - أرقام تشبه األرقام األخرى، على سبيل المثال، أو الأرقام التي تم رسمها بشكل سيء أو غير صحيح — لنرى كم هو جيد.

# الاستنتاج

في هذا البرنامج التعليمي، نجحتيف تدريب شبكة عصبية لتصنيف مجموعة بيانات MNIST بدقة تصل إلى ٪92 واختبرتها على صورة خاصة بك. تحقق أحدث األبحاث الحالية حوالي ٪99 حول هذه المشكلة نفسها، باستخدام بُنى شبكات أكثر تعقيدًا تتضمن طبقات تالفيفية. تستخدم هذه البُنية ثنائية الأبعاد للصورة لتمثيل المحتويات بشكل أفضل، على عكس طريقتنا التي - خففت كل وحدات البكسليف متجه واحد من 784 وحدة. يمكنك قراءة المزيد حول هذا الموضوع على [موقع](https://www.tensorflow.org/api_docs/python/tf/nn/convolution) [TensorFlow](https://www.tensorflow.org/api_docs/python/tf/nn/convolution) اإللكتروني، واالطالع على المقاالت البحثية التي توضح بالتفصيل النتائج األكثر دقة على [موقع](http://yann.lecun.com/exdb/mnist/) [MNIST](http://yann.lecun.com/exdb/mnist/).

اآلن بعد أن عرفت كيفية إنشاء شبكة عصبية وتدريبها، يمكنك تجربة هذا التطبيق واستخدامه على بياناتك الخاصة، أو اختباره على مجموعات البيانات الشائعة األخرى مثل [Google](http://ufldl.stanford.edu/housenumbers/) [Numbers House StreetView](http://ufldl.stanford.edu/housenumbers/) ، أو مجموعة بيانات -10CIFAR لمزيد من التعرف على الصور العامة.

التحيز -التباين للتعلم المعزز العميق: كيفية بناء بوت لـ **Atari** باستخدام **OpenAI Gym**

**6**

# التحيز-التباين للتعلم المعزز العميق: كيفية بناء بوت لـ OpenAI Gym باستخدام

التعلم المعزز learning Reinforcement هو مجال فرعي ضمن نظرية التحكم control theory، والذي يهتم بأنظمة التحكم التي تتغير بمرور الوقت وتشمل على نطاق واسع تطبيقات مثل السيارات ذاتية القيادة والروبوتات والروبوتات لأللعاب.يف هذا الدليل، ستستخدم التعلم المعزز لبناء بوت لألعاب الفيديو أتاري. لا يتم منح هذا البوت الوصول إلى المعلومات الداخلية حول اللعبة. بدالً من ذلك، يتم منحه فقط حق الوصول إلى عرض اللعبة والمكافأة على هذا العرض، مما يعني أنه يمكنه فقط رؤية ما يراه الالعب البشري.

في التعلم اآللي، يُعرف البوت رسميًا باسم الوكيل agent.يف حالة هذا البرنامج التعليمي، الوكيل هو "العب"يف النظام يعمل وفقًا لوظيفة اتخاذ القرار، تسمى السياسة policy. الهدف األساسي هو تطوير وكالء أقوياء من خالل تسليحهم بسياسات قوية. بعبارة أخرى، هدفنا هو تطوير بوتات ذكية من خالل تسليحها بقدرات قوية على اتخاذ القرار.

ستبدأ هذا البرنامج التعليمي من خالل تدريب وكيل التعلم المعزز األساسي الذي يتخذ إجراءات عشوائية عند لعب Invaders Space، لعبة أركيد Atari الكالسيكية، والتي ستكون بمثابة خط األساس للمقارنة. بعد ذلك، سوف تستكشف العديد من التقنيات األخرى - بمايف ذلك Q least الصغرى والمربعات ،deep Q-learning Q العميق والتعلم ،Q- learning التعلم squares - أثناء بناء الوكالء الذين يلعبون لعبة Invaders Space و Lake Frozen، وهي بيئة ألعاب بسيطة مدرجةيف Gym) / com. openai.gym// :https(، مجموعة أدوات التعلم المعزز الصادرة عن OpenAI) /com.openai://https(. باتباع هذا البرنامج التعليمي، ستكتسب فهمًا للمفاهيم الأساسية التي تحكم اختيار الفرد لتعقيد النموذجفي التعلم الآلي.

# المتطلبات الأساسية

إلكمال هذا البرنامج التعليمي، سوف تحتاج إلى:

- خادم يعمل بنظام التشغيل 18.04 Ubuntu، مع ذاكرة وصول عشوائي )RAM ) ال تقل عن 1 جيجابايت. يجب أن يحتوي هذا الخادم على مستخدم غير جذر مع امتيازات sudo، باإلضافة إلى إعادة تم إعدادها باستخدام UFW. يمكنك إعداد هذا باتباع دليل اإلعداد األولي للخادم لـ 18.04 Ubuntu.
- بيئة افتراضية بايثون 3 يمكنك تحقيقها من خالل قراءة دليلنا ["كيفية تثبيت بايثون 3](https://www.digitalocean.com/community/tutorials/initial-server-setup-with-ubuntu-18-04) [وإعداد بيئة برمجة على خادم](https://www.digitalocean.com/community/tutorials/initial-server-setup-with-ubuntu-18-04) 18.04 Ubuntu."

بدالً من ذلك، إذا كنت تستخدم جهازًا محليًا، فيمكنك تثبيت بايثون 3 وإعداد بيئة برمجة محلية من خالل قراءة البرنامج التعليمي المناسب لنظام التشغيل الخاص بك عبر [سلسلة تثبيت وإعداد](https://www.digitalocean.com/community/tutorial_series/how-to-install-and-set-up-a-local-programming-environment-for-python-3)  [بايثون.](https://www.digitalocean.com/community/tutorial_series/how-to-install-and-set-up-a-local-programming-environment-for-python-3) 

الخطوة 1 – إنشاء المشروع وتثبيت التبعيات

من أجل إعداد بيئة التطوير لبوتاتك، يجب عليك تنزيل اللعبة نفسها والمكتبات الالزمة للحساب.

ابدأ بإنشاء مساحة عمل لهذا المشروع باسم AtariBot:

mkdir ~/AtariBot

انتقل إلى دليل AtariBot الجديد:

cd ~/AtariBot

ثم قم بإنشاء بيئة افتراضية جديدة للمشروع. يمكنك تسمية هذه البيئة االفتراضية بأي شيء تريده؛ هنا، سوف نسميها ataribot:

python3 -m venv ataribot

قم بتنشيط بيئتك:

source ataribot/bin/activate

في Ubuntu، اعتبارًا من اإلصدار ،16.04 يتطلب OpenCV تثبيت بعض الحزم اإلضافية حتى تعمل. يتضمن ذلك CMake - وهو تطبيق يدير عمليات بناء البرامج - باإلضافة إلى مدير الجلسة واإلضافات المتنوعة وتكوين الصور الرقمية. قم بتشغيل األمر التالي لتثبيت هذه الحزم:

sudo apt-get install -y cmake libsm6 libxext6 libxrender-dev libz-dev

مالحظة: إذا كنت تتبع هذا الدليل على جهاز محلي يعمل بنظام MacOS، فإن البرنامج اإلضافي الوحيد الذي تحتاج إلى تثبيته هو CMake. قم بتثبيته باستخدام Homebrew( الذي ستثبته إذا اتبعت البرنامج التعليمي المتطلب MacOS )عن طريق كتابة:

brew install cmake

بعد ذلك، استخدم pip لتثبيت حزمة wheel، والتطبيق المرجعي لمعيار تحزيم wheel. مكتبة بايثون، هذه الحزمة بمثابة امتداد لبناء wheels وتتضمن أداة سطر األوامر للعمل مع :.whl

python -m pip install wheel

باإلضافة إلى wheel، ستحتاج إلى تثبيت الحزم التالية:

- [Gym](https://gym.openai.com/)، مكتبة بايثون التي تتيح العديد من األلعاب للبحث، باإلضافة إلى جميع التبعيات أللعاب Atari. يقدم Gym، الذي طورته OpenAI، معايير عامة لكل لعبة من األلعاب بحيث يمكن تقييم أداء الوكالء والخوارزميات المختلفة بشكل موحد.
- [Tensorflow](https://www.tensorflow.org/api_docs/python/tf/nn/convolution) ، مكتبة تعليمية عميقة. تمنحنا هذه المكتبة القدرة على إجراء العمليات الحسابية بكفاءة أكبر. على وجه التحديد، يقوم بذلك عن طريق بناء دوال رياضية باستخدام تجريدات Tensorflow التي تعمل بشكل حصري على وحدة معالجة الرسومات الخاصة بك.
	- [OpenCV](https://opencv.org/) ، مكتبة الرؤية الحاسوبية المذكورة سابقًا.
	- [SciPy](https://www.scipy.org/) ، مكتبة حوسبة علمية تقدم خوارزميات تحسين فعالة.
		- [NumPy](http://www.numpy.org/) ، مكتبة الجبر الخطي.

قم بتثبيت كل من هذه الحزم باستخدام الأمر التالي. لاحظ أن هذا الأمر يحدد إصدار كل حزمة لتثبيتها:

python -m pip install gym==0.9.5 tensorflow==1.5.0 tensorpack==0.8.0 numpy==1.14.0 scipy==1.1.0 opencv-python==3.4.1.15

بعد ذلك، استخدم pip مرة أخرى لتثبيت بيئات Atariيف Gym، والتي تتضمن مجموعة متنوعة من ألعاب الفيديو Atari، بمايف ذلك Invaders Space:

python -m pip install gym[atari]

إذا نجح تثبيت حزمة [atari[gym، سينتهي إخراجك بما يلي:

Output

Installing collected packages: atari-py, Pillow, PyOpenGL Successfully installed Pillow-5.4.1 PyOpenGL-3.1.0 atari-py-0.1.7

مع تثبيت هذه التبعيات، ستكون جاهزًا للمضي قدمًا وبناء وكيل يلعب بشكل عشوائي ليكون بمثابة الأساس للمقارنة.

الخطوة 2 – إنشاء وكيل عشوائي أساسي باستخدام Gym اآلن بعد أن أصبح البرنامج المطلوب على الخادم الخاص بك، ستقوم بإعداد وكيل يقوم بتشغيل نسخة مبسطة من لعبة Atari الكالسيكية، Invaders Space. ألي تجربة، من الضروري الحصول على خط أساس لمساعدتك على فهم مدى جودة أداء النموذج الخاص بك. نظرًا ألن هذا الوكيل يتخذ إجراءات عشوائيةفي كل إطار، فسنشير إليه على أنه وكيلنا الأساسي العشوائي.في هذه الحالة، ستقارن بالعامل األساسي هذا لفهم مدى جودة أداء وكالئكيف خطوات الحقة.

مع Gym، يمكنك الحفاظ على حلقة اللعب الخاصة بك. هذا يعني أنك تتعامل مع كل خطوةيف تنفيذ اللعبة:يف كل خطوة، تمنح gym حركة جديدة وتطلب من gym تحديد حالة اللعبة.يف هذا البرنامج التعليمي، حالة اللعبة هي مظهر اللعبةفي خطوة زمنية معينة، وهي بالضبط ما ستراه إذا كنت تلعب اللعبة.

باستخدام محرر النصوص المفضل لديك، قم بإنشاء ملف بايثون باسم :nano سنستخدم ،هنا .bot\_2\_random.py

nano bot\_2\_random.py

مالحظة: خالل هذا الدليل، تتم محاذاة أسماء برامج البوت مع رقم الخطوة الذي تظهر به، بدالً من الترتيب الذي تظهر به. ومن ثم، فإن هذا البوت يسمى py.random\\_2\\_bot بدالً .bot\\_1\\_random.py من

ابدأ هذا السكريبت بإضافة الأسطر المميزة التالية. تتضمن هذه الأسطر كتلة تعليق تشرح ما سيفعله هذا السكريبت وجملتي import الستيراد الحزم التي سيحتاجها هذا البرنامج النصي في النهاية لكي يعمل:

AtariBot/bot\_2\_random.py

"""

```
Bot 2 -- Make a random, baseline agent for the
SpaceInvaders game. """
```
import gym

import random

أضف دالة main.يف هذه الدالة، قم بإنشاء بيئة اللعبة 0v-SpaceInvaders ثم قم بتهيئة اللعبة باستخدام reset.env :

#### /AtariBot/bot\_2\_random.py

. . .

import gym

import random

def main():

env = gym.make('SpaceInvaders-v0')

env.reset()

بعد ذلك، أضف دالة step.env. يمكن لهذه الدالة إرجاع أنواع القيم التالية:

- state: الحالة الجديدة للعبة بعد تطبيق اإلجراء المقدم.
- reward: الزيادةيف النتيجة التي تتكبدها الحالة. على سبيل المثال، يمكن أن يحدث هذا عندما تدمر رصاصة كائنًا فضائيًا، وتزيد النتيجة بمقدار 50 نقطة. بعد ذلك، 50=reward.يف لعب أي لعبة قائمة على النتائج، يكون هدف الالعب هو تعظيم النتيجة. هذا مرادف لتعظيم المكافأة اإلجمالية.
- done: ما إذا كانت الحلقة قد انتهت أم ال ، والتي تحدث عادةً عندما يفقد الالعب كل الأرواح.
	- info: المعلومات الدخيلة التي ستضعها جانبًايف الوقت الحالي.

سوف تستخدم reward لحساب إجمالي مكافأتك. ستستخدم done أيضًا لتحديد موعد وفاة الالعب، والذي سيكون عندما done ترجع True.

أضف حلقة اللعبة التالية، والتي ترشد اللعبة إلى التكرار حتى يموت الالعب:

```
/AtariBot/bot_2_random.py
```

```
. . .
def main():
env = gym.make('SpaceInvaders-v0')
env.reset()
     episode_reward = 0
     while True:
           action = env.action_space.sample()
           , reward, done, = env.step(action)
           episode_reward += reward
           if done:
                print('Reward: %s' %episode reward)
                break
```
أخيرًا، قم بتشغيل دالة main. قم بتضمين name للتأكد من أن main تعمل فقط عند استدعائها مباشرة باستخدام py.random\_2\_bot python. إذا لم تقم بإضافة if للتحقق، فسيتم تشغيل main دائمًا عند تنفيذ ملف بايثون ، حتى عند استيراد الملف. وبالتالي، فمن الممارسات الجيدة وضع الكوديف دالة main يتم تنفيذها فقط عندما يكون .' main == ' name

```
/AtariBot/bot_2_random.py
. . .
def main():
. . .
if done:
print('Reward %s' % episode reward)
break
if name == 'main ':
main()
```

```
احفظ الملف واخرج من المحرر. إذا كنت تستخدم nano، فافعل ذلك بالضغط على 
  Y,X+CTRL، ثم ENTER. بعد ذلك، قم بتشغيل السكريبت الخاص بك عن طريق كتابة:
```
python bot\_2\_random.py

سيقوم برنامجك بإخراج رقم مشابه لما يلي. الحظ أنهيف كل مرة تقوم فيها بتشغيل الملف ستحصل على نتيجة مختلفة:

# Output

```
Making new env: SpaceInvaders-v0
Reward: 210.0
```
هذه النتائج العشوائية تمثل مشكلة. من أجل إنتاج عمل يمكن للباحثين والممارسين اآلخرين االستفادة منه، يجب أن تكون نتائجك وتجاربك قابلة للتكرار. لتصحيح ذلك، أعد فتح السكريبت:

```
nano bot_2_random.py
```
env = بعد random.seed(0) أضف ،import random بعد تعمل env.seed(0) أضف ،gym.make('SpaceInvaders-v0') هذه الخطوط معًا على "seed " البيئة من خالل نقطة انطالق متسقة، مما يضمن إمكانية تكرار النتائج دائمًا. سيتطابق ملفك النهائي مع ما يلي تمامًا:

/AtariBot/bot\_2\_random.py "" "" Bot 2 -- Make a random, baseline agent for the SpaceInvaders game. """ import gym import random random.seed(0) def main(): env = gym.make('SpaceInvaders-v0') env.seed(0) env.reset() episode  $reward = 0$ while True: action = env.action\_space.sample()  $\blacksquare$ , reward, done,  $\blacksquare$  = env.step(action) episode\_reward += reward if done: print('Reward: %s' %episode reward) break if \*\*name\*\*  $==$  '\*\*main\*\*': main() احفظ الملف وأغلق المحرر، ثم قم بتشغيل السكريبت عن طريق كتابة ما يلييف التيرمينال: python bot\_2\_random.py

سيخرج هذا المكافأة التالية بالضبط:

# Output

Making new env: SpaceInvaders-v0 Reward: 555.0

هذا هو البوت األول الخاص بك، على الرغم من أنه غير ذكي إلى حد ما ألنه ال يأخذيف الحسبان البيئة المحيطة عند اتخاذ القرارات. للحصول على تقدير أكثر موثوقية ألداء البوت الخاص بك، يم كنك تشغيل الوكيل لعدة حلقاتيف وقت واحد، واإلبالغ عن المكافآت التي تم حساب متوسطها عبر حلقات متعددة. للتأكد من ذلك أعد فتح الملف أوال:ً

```
nano bot_2_random.py
```
بعد(0)seed.random ، أضف السطر المميز التالي الذي يخبر الوكيل بلعب اللعبة لمدة 10 حلقات:

```
. . .
random.seed(0)
num_episodes = 10
. . .
```
مباشرة بعد(0)seed.env ، ابدأ قائمة جديدة من المكافآت:

# /AtariBot/bot\_2\_random.py

```
. . .
env.seed(0)
rewards = []
. . .
راجع كل التعليمات البرمجية من () env. reset إلى نهاية () main في حلقة for ، مع
تكرار episodes_num. تأكد من وضع مسافة بادئة لكل سطر من ()reset.env لـ 
                                                    break بأربع مسافات:
```
# /AtariBot/bot\_2\_random.py

```
. . .
def main():
env = gym.make('SpaceInvaders-v0')
env.seed(0)
rewards = []
for _ in range(num episodes):
     env.reset()
     episode reward = 0while True:
           ...
```
قبل break مباشرة،ً وهو السطر األخير حاليًا من حلقة اللعبة الرئيسية، أضف مكافأة الحلقة الحالية إلى قائمة جميع المكافآت:

#### /AtariBot/bot\_2\_random.py

```
. . .
if done:
print('Reward: %s' % episode reward)
rewards.append(episode_reward)
break
. . .
```

```
في نهاية دالة main، قم باإلبالغ عن متوسط المكافأة:
```
#### /AtariBot/bot\_2\_random.py

```
. . .
def main():
...
print('Reward: %s' % episode reward)
break
print('Average reward: %.2f' % (sum(rewards) / 
len(rewards)))
. . .
```

```
ستتم محاذاة ملفك اآلن مع ما يلي. يرجى مالحظة أن مقطع التعليمات البرمجية التالي يتضمن 
                                 بعض التعليقات لتوضيح الأجزاء الرئيسية من السكريبت:
```

```
/AtariBot/bot_2_random.py
"" "
Bot 2 -- Make a random, baseline agent for the 
SpaceInvaders game.
\overline{...}import gym
import random
random.seed(0) # make results reproducible
num episodes = 10def main():
     env = gym.make('SpaceInvaders-v0') # create 
the game
     env.seed(0) # make results reproducible
     rewards = []
```

```
for in range(num episodes):
           env.reset()
           episode_reward = 0
           while True:
                 action = env.action_space.sample()
                 , reward, done, =env.step(action) # random action
                 episode_reward += reward
                 if done:
                      print('Reward: %d' % 
                      episode_reward)
                       rewards.append(episode_reward
                      )
                      break
print('Average reward: %.2f' % (sum(rewards) / 
len(rewards)))
if name = 'main ':
main()
                    احفظ الملف، واخرج من المحرر، وقم بتشغيل السكريبت:
```
python bot\_2\_random.py

سيؤدي هذا إلى طباعة متوسط المكافأة التالية، بالضبط:

#### Output

Making new env: SpaceInvaders-v0 . . . Average reward: 163.50

لدينا اآلن تقدير أكثر موثوقية لدرجة خط األساس للتغلب عليها. إلنشاء وكيل متفوق، على الرغم من ذلك، ستحتاج إلى فهم إطار عمل التعلم المعزز. كيف يمكن للمرء أن يجعل الفكرة المجردة "لصنع القرار" أكثر واقعية؟

#### فهم التعلم المعزز

في أي لعبة، هدف الالعب هو زيادة نقاطه إلى الحد األقصى.يف هذا الدليل، يُشار إلى درجة الالعب على أنها مكافأته. لتعظيم مكافآتهم، يجب أن يكون الالعب قادرًا على إعادة بناء قدراته على اتخاذ القرار. بشكل رسمي، القرار هو عملية النظر إلى اللعبة، أو مراقبة حالة اللعبة، واختيار اإلجراء. تسمى دالة صنع القرار لدينا بالسياسة؛ تقبل السياسة الحالة كمدخالت و "تقرر" إجراء:ً policy: state -> action

لبناء مثل هذه الدالة، سنبدأ بمجموعة محددة من الخوارزمياتيف التعلم المعزز تسمى خوارزميات .Learning-Q لتوضيح ذلك، ضعيف اعتبارك الحالة األولية للعبة، والتي سنسميها 0state:سفينة الفضاء الخاصة بك والفضائيين جميعهميف مواقعهم األولية. بعد ذلك، افترض أن لدينا إمكانية الوصول إلى "table-Q "سحري يخبرنا مقدار المكافأة التي سيكسبها كل إجراء:

STATE ACTION REWARD

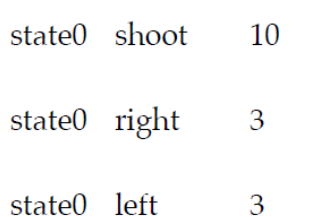

سيؤدي إجراء shoot إلى زيادة مكافأتك إلى الحد األقصى، حيث ينتج عنه المكافأة بأعلى قيمة: .10 كما ترى، يوفر جدول Q طريقة مباشرة التخاذ القرارات، بناءً على الحالة المرصودة: policy: state -> look at Q-table, pick action with greatest reward ومع ذلك، تحتوي معظم األلعاب على عدد كبير جدًا من الحاالت إلدراجهايف جدول.يف مثل هذه الحاالت، يتعلم وكيل Learning-Q دالة Q بدالً من table-Q .نحن نستخدم دالة Q هذه بشكل مشابه لكيفية استخدامنا لجدول Q سابقًا. تعطينا إعادة كتابة مدخالت الجدول كدوال ما يلي:

```
Q(\text{state0}, \text{shoot}) = 10Q(\text{state0}, \text{right}) = 3Q(\text{state0, left}) = 3
```
بالنظر إلى حالة معينة، من السهل علينا اتخاذ قرار: فنحن ببساطة ننظر إلى كل إجراء محتمل ومكافأته، ثم نتخذ اإلجراء الذي يتوافق مع أعلى مكافأة متوقعة. إعادة صياغة السياسة السابقة بشكل أكثر رسمية، لدينا:

policy: state  $\rightarrow$  argmax {action} Q(state, action) هذا يفي بمتطلبات دالة اتخاذ القرار: نظرًا لوجود حالةيف اللعبة، فإنه يقرر إجراء ما. ومع ذلك، فإن هذا الحل يعتمد على معرفة(action ,state(Q لكل حالة واجراء. لتقدير (action ,state(Q ، ضع يف اعتبارك ما يلي:

- .1 بالنظر إلى العديد من المالحظات حول حاالت الوكيل وأفعاله ومكافآته، يمكن للمرء الحصول على تقدير للمكافأة لكل حالة وإجراء من خالل أخذ متوسط التشغيل.
- .2 Invaders Space هي لعبة ذات مكافآت متأخرة: يكافأ الالعب عندما يتم تفجير الفضائي وليس عندما يطلق الالعب النار. ومع ذلك، فإن قيام الالعب بعمل ما عن طريق التسديد هو الدافع الحقيقي للمكافأة. بطريقة ما، يجب أن تخصص دالة Q (shoot 0,state(مكافأة إيجابية.

تم ترميز هاتين البصيرتينيف المعادالت التالية:

 $Q(\text{state}, \text{action}) = (1 - \text{learning rate}) * Q(\text{state},$ action) + learning rate \* Q target Q target = reward + discount factor \* max {action'} Q(state', action')

تستخدم هذه المعادالت التعريفات التالية:

- state: الحالةفي الوقت الحالي.
- action: اإلجراء الذي تم اتخاذهيف الوقت الحالي الخطوة.
	- reward: مكافأة الخطوة الزمنية الحالية.
- state: الحالة الجديدة للخطوة التالية، بالنظر إلى أننا اتخذنا االجراء a.
	- action: جميع اإلجراءات الممكنة.
	- rate\_learning: معدل التعلم.
- factor\_discount :عامل الخصم ، مقدار المكافأة "المتدهورة" عند نشرها.

للحصول على شرح كامل لهاتين المعادلتين، راجع هذه المقالة حول [فهم](http://alvinwan.com/understanding-deep-q-learning#q-learning)[Learning-Q](http://alvinwan.com/understanding-deep-q-learning#q-learning) .

مع وضع هذا الفهم للتعلم المعززفي الاعتبار، كل ما تبقى هو تشغيل اللعبة فعليًا والحصول على تقديرات قيمة Q لسياسة جديدة.

Frozen Lake Q-Learning 3 اآلن بعد أن أصبح لديك وكيل أساسي، يمكنك البدءيف إنشاء وكالء جدد ومقارنتهم باألصل.يف هذه الخطوة، ستنشئ وكيلًا يستخدم [Learning-Q](https://en.wikipedia.org/wiki/Q-learning)، وهي تقنية تعلم معزز تُستخدم لتعليم الوكيل اإلجراء الذي يجب اتخاذهيف حالة معينة. سيلعب هذا الوكيل لعبة جديدة، [FrozenLake](https://gym.openai.com/envs/FrozenLake-v0/). تم وصف إعداد هذه اللعبة على النحو التالي على موقع Gym:

"الشتاء هنا. كنت أنت وأصدقاؤك تتجولون حول طبق فريسبي يف الحديقة عندما قمت برمية برية تركت الطبق الطائر في وسط البحيرة. يتم تجميد الماءفي الغالب، ولكن هناك عدد قليل من الثقوب حيث ذاب الجليد. إذا دخلتيف إحدى تلك الثقوب، فسوف تسقطيف الماء المتجمد.يف هذا الوقت، يوجد نقص يف لعبة الطبق الطائر، لذلك من الضروري للغاية أن تتنقل عبر البحيرة وتسترجع القرص. ومع ذلك، فإن الجليد زلق، لذلك لن تتحرك دائمًايف االتجاه الذي تريده". يوصف السطح باستخدام شبكة مثل ما يلي:

SFFF (S: starting point, safe) FHFH (F: frozen surface, safe) FFFH (H: hole, fall to your doom) HFFG (G: goal, where the frisbee is located)

يبدأ الالعب من أعلى اليسار، ويُشار إليه بالرمز S ، ويشق طريقه إلى الهدفيف أسفل اليمين، ويُشار إليه بالرمز G. اإلجراءات المتاحة هي اليمين واليسار واألعلى واألسفل، والوصول إلى نتيجة الهدف بنتيجة 1. يوجد عدد من الثقوب، يُشار إليها بالرمز H ، ويؤدي الوقوعفي واحدة على الفور إلى الحصول على درجة .0

في هذا القسم، ستقوم بتطبيق عامل Learning-Q بسيط. باستخدام ما تعلمته سابقًا، ستنشئ وكيلًا يتبادل بين االستكشاف exploration واالستغالل exploitation.يف هذا السياق، يعني االستكشاف أن الوكيل يتصرف بشكل عشوائي، واالستغالل يعني أنه يستخدم قيم Q الختيار ما يعتقد أنه اإلجراء األمثل. ستقوم أيضًا بإنشاء جدول لالحتفاظ بقيمQ ، وتحديثه بشكل تدريجي حيث يعمل الوكيل ويتعلم.

قم بعمل نسخة من السكريبت الخاص بك من الخطوة :2

cp bot 2 random.py bot 3 q table.py

ثم افتح هذا الملف الجديد للتعديل:

nano bot\_3\_q\_table.py

ابدأ بتحديث التعليق أعلى الملف الذي يصف الغرض من السكريبت . نظرًا ألن هذا مجرد تعليق، فإن هذا التغيير ليس ضروريًا لكي يعمل السكريبت بشكل صحيح، ولكنه قد يكون مفيدًا لتتبع ما يفعله السكريبت:

/AtariBot/bot\_3\_q\_table.py "" " Bot 3 -- Build simple q-learning agent for FrozenLake """

. . . قبل إجراء تعديالت وظيفية على السكريبت، ستحتاج إلى استيراد numpy الدوات الجبر الخطي. أسفل gym import مباشرة،ً أضف السطر المميز: /AtariBot/bot\_3\_q\_table.py """ Bot 3 -- Build simple q-learning agent for FrozenLake """ import gym import numpy as np import random random.seed(0) # make results reproducible . . . أسفل (0)seed.random، أضف بذرة لـ numpy: /AtariBot/bot\_3\_q\_table.py . . . import random random.seed(0) # make results reproducible np.random.seed(0) . . . بعد ذلك، اجعل حالات اللعبة متاحة. قم بتحديث سطر ( ) env. reset لقول ما يلي، والذي يخزن الحالة األولية للعبةيف state المتغيرة: /AtariBot/bot\_3\_q\_table.py . . . for  $\langle$  in range(num episodes): state = env.reset() . . . قم بتحديث سطر (...)step.env ليقول التالي، الذي يخزن الحالة التالية، 2.state ستحتاج إلى كل من state الحالية والحالة التالية - 2state - لتحديث دالةQ . /AtariBot/bot\_3\_q\_table.py . . .

```
while True:
     action = env.action_space.sample()
```

```
state2, reward, done, = env.step(action). . .
بعد reward= + reward_episode ، أضف سطرًا لتحديث المتغير state. 
هذا يحافظ على المتغير state محدثة للتكرار التالي، حيث ستتوقع أن تعكس state
                                                       الحالة الحالية:
```

```
/AtariBot/bot_3_q_table.py
. . .
while True:
. . .
episode_reward += reward
state = state2
if done:
. . .
في خانة done if، احذف بيان print الذي يطبع مكافأة كل حلقة. بدالً من ذلك، ستخرج 
                 متوسط المكافأة على عدة حلقات. ستبدو الكتلة done if كما يلي:
```
/AtariBot/bot\_3\_q\_table.py

```
. . .
if done:
     rewards.append(episode_reward)
     break
      . . .
```
بعد هذه التعديالت، ستتطابق حلقة اللعبة مع ما يلي:

/AtariBot/bot\_3\_q\_table.py

```
. . .
for in range(num episodes):
     state = env.reset()
     episode reward = 0while True:
           action = env.action_space.sample()
           state2, reward, done, =
           env.step(action)
           episode_reward += reward
           state = state2
           if done:
                rewards.append(episode_reward))
                break
                . . .
```
بعد ذلك، أضف قدرة الوكيل على الموازنة بين االستكشاف واالستغالل. مباشرة قبل حلقة اللعبة الرئيسية )التي تبدأ بـ ...for)، أنشئ جدول قيم Q:

/AtariBot/bot\_3\_q\_table.py

```
. . .
     Q = np{\text{.zeros}} ((env.observation space.n,
     env.action space.n))
      for _ in range(num_episodes):
      . . .
```
ثم أعد كتابة الحلقة for لكشف رقم الحلقة:

/AtariBot/bot\_3\_q\_table.py

```
. . .
     Q = np.zeros((env.observation_space.n, 
     env.action space.n))
     for episode in range(1, num episodes + 1):
           . . .
```

```
داخل True while: حلقة اللعبة الداخلية، تخلق noise. يتم أحيانًا إدخال الضوضاء، 
أو البيانات العشوائية التي ال معنى لها، عند تدريب الشبكات العصبية العميقة ألنها يمكن أن 
تحسن أداء ودقة النموذج. الحظ أنه كلما زادت الضوضاء، قلت القيميف [: ,state[Q. 
نتيجة لذلك، كلما زادت الضوضاء، زاد احتمال تصرف الوكيل بشكل مستقل عن معرفته باللعبة. 
            بمعنى آخر، تشجع الضوضاء العالية الوكيل على استكشاف اإلجراءات العشوائية:
```
/AtariBot/bot\_3\_q\_table.py

```
. . .
while True:
     noise = np.random.random(1,env.action space.n)) /
     episode**2.)
     action = env.action space.sample(). . .
```
الحظ أنه مع زيادة episodes، يقل مقدار الضوضاء بشكل تربيعي: مع مرور الوقت، يستكشف الوكيل أقل وأقل لأنه يمكنه الوثوقافي تقييمه الخاص لمكافأة اللعبة والبدءفي استغلال معرفتها.

قم بتحديث سطر action لجعل وكيلك يختار اإلجراءات وفقًا لجدول value-Q ، مع بعض االستكشافات المضمنة:

## /AtariBot/bot\_3\_q\_table.py

```
. . .
noise = np.random.random(1,env.action space.n)) /
(episode**2.)action = np.argvmax(Q[state, :] + noise)state2, reward, done, = env.step(action)
. . .
```

```
ستتطابق حلقة اللعبة الرئيسية بعد ذلك مع ما يلي:
```
#### /AtariBot/bot\_3\_q\_table.py

```
. . .
Q = np{\text{.}zeros} ((env.observation space.n,
env.action space.n))
for episode in range(1, num episodes + 1):
     state = env.reset()
     episode reward = 0while True:
     noise = np.random.random(1,env.action space.n)) /
     (episode**2.)action = np.arange(Q[state, :] + noise)state2, reward, done, = env.step(action)
     episode_reward += reward
     state = state2
     if done:
           rewards.append(episode_reward)
           break
           . . .
```
بعد ذلك، ستقوم بتحديث جدول value-Q باستخدا[م معادلة تحديث](https://en.wikipedia.org/wiki/Bellman_equation) [Bellman](https://en.wikipedia.org/wiki/Bellman_equation) ، وهي معادلة مستخدمة على نطاق واسعفي التعلم الآلي للعثور على السياسة المثلي في بيئة معينة.

تتضمن معادلة Bellman فكرتين وثيقتي الصلة بهذا المشروع. أوال،ً سيؤدي اتخاذ إجراء معين من حالة معينة عدة مرات إلى تقدير جيد لقيمة Q المرتبطة بهذه الحالة واإلجراء. تحقيقًا لهذه الغاية، ستزيد عدد الحلقات التي يجب على هذا البوت تشغيلها من أجل إرجاع تقدير قيمة Q أقوى. ثانيًا، يجب أن تنتشر المكافآت عبر الوقت، بحيث يتم تعيين مكافأة غير صفرية لإلجراء األصلي. هذه الفكرة واضحةيف األلعاب ذات المكافآت المتأخرة؛ على سبيل المثال،يف Space Invaders، يكافأ الالعب عندما يتم تفجير الكائن الفضائي وليس عندما يطلق الالعب النار. ومع ذلك، فإن اللاعب الذي يطلق النار هو الدافع الحقيقي للمكافأة. وبالمثل، يجب أن تقوم دالة Q بتعيين (shoot 0,state(مكافأة إيجابية.

```
أوال،ً قم بتحديث episodes_num لتساوي :4000
```

```
/AtariBot/bot_3_q_table.py
. . .
np.random.seed(0)
num episodes = <math>4000</math>. . .
بعد ذلك، أضف المعلمات الفائقة الضرورية إلى الجزء العلوي من الملفيف شكل متغيرين 
                                                                   آخرين:
/AtariBot/bot_3_q_table.py
. . .
```
num  $episodes =  $4000$$ discount factor =  $0.8$ learning rate =  $0.9$ . . . احسب قيمة Q الجديدة المستهدفة، مباشرة بعد السطر الذي يحتوي على env.step(...)

/AtariBot/bot\_3\_q\_table.py

```
. . .
state2, reward, done, = env.step(action)Qtarget = reward + discount factor *np.max(Q[state2, :])
episode_reward += reward
. . .
```
في السطر بعد Qtarget مباشرة،ً حدِّث جدول value-Q باستخدام المتوسط المرجح لقيم Q القديمة والجديدة:

/AtariBot/bot\_3\_q\_table.py

```
. . .
Qtarget = reward + discount factor *np.max(Q[state2, :])
Q[state, action] = (1-learning rate) *Q[state,action] + learning_rate * Qtarget
episode_reward += reward
. .
                 تحقق من أن حلقة اللعبة الرئيسية تتطابق اآلن مع ما يلي:
```
# /AtariBot/bot\_3\_q\_table.py

```
. . .
      Q = np{\text{.zeros}} ((env.observation space.n,
      env.action space.n))
      for episode in range(1, num episodes + 1):
             state = env.reset()
             episode reward = 0while True:
                   noise = np.random.random((1,env.action space.n)) /
                   (episode**2.)
                   action = np.argvmax(Q[state, :] +noise)
                   state2, reward, done, =env.step(action)
                   Qtarget = reward + discount_factor 
                   * np.max(Q[state2, :])
                   Q[state, action] = (1-learning rate) * Q[state, action]+ learning_rate * Qtarget
                   episode_reward += reward
                   state = state2
                   if done:
                          rewards.append(episode_rewar)
                         break
                          . . .
       لقد اكتمل اآلن منطقنايف تدريب الوكيل. كل ما تبقى هو إضافة آليات إعداد التقارير.
على الرغم من أن بايثون ال تفرض فحصًا صارمًا للنوع، أضف أنواعًا إلى إعالنات الدوال الخاصة 
بك من أجل النظافة.يف الجزء العلوي من الملف، قبل السطر األول لـ gym import، قم 
                                               باستيراد نوع List:
/AtariBot/bot_3_q_table.py
. . .
from typing import List
import gym
. . .
```
مباشرة بعد 0.9 = rate\_learning، خارج دالة main، قم بتعريف الفاصل الزمني والشكل للتقارير:

/AtariBot/bot\_3\_q\_table.py

. . .

```
learning rate = 0.9report_interval = 500
report = '100-ep Average: %.2f . Best 100-ep 
Average: %.2f . Average:
8.2f' \
      '(Episode %d)'
def main():
. . .
قبل دالة main، أضف دالة جديدة تمأل سلسلة report هذه، باستخدام قائمة جميع 
                                                     المكافآت: 
/AtariBot/bot_3_q_table.py
. . .
report = '100-ep Average: %.2f . Best 100-ep 
Average: %.2f . Average:
%.2f ' \
'(Episode %d)'
def print report(rewards: List, episode: int):
"""Print rewards report for current episode
- Average for last 100 episodes
- Best 100-episode average across all time
- Average for all episodes across time
\overline{m} \overline{m} \overline{m}print(report % (
np.mean(rewards[-100:]),
max([np.mean(rewards[i:i+100]) for i in 
range(len(rewards) - 100)]),
np.mean(rewards),
episode))
def main():
. . .
                  قم بتغيير اللعبة إلى Lake Frozen بدالً من Invaders Space: 
/AtariBot/bot_3_q_table.py
```

```
. . .
def main():
env = qym.make('FrozenTake-v0') # create the game
. . .
بعد (...)append.rewards، اطبع متوسط المكافأة على آخر 100 حلقة واطبع 
                                      متوسط المكافأة عبر جميع الحلقات:
```

```
/AtariBot/bot_3_q_table.py
. . .
if done:
      rewards.append(episode_reward)
      if episode % report interval == 0:
            print report(rewards, episode)
      . . .
في نهاية الدالة ()main، قم باإلبالغ عن كال المتوسطين مرة أخرى. افعل ذلك عن طريق 
                                           استبدال السطر الذي يقرأ:
print('Average reward:%.2f' % (sum(rewards) /
len(rewards)))
                                             مع السطر المميز التالي:
/AtariBot/bot_3_q_table.py
. . .
def main():
...
break
print report(rewards, -1)
. . .
أخيرًا، لقد أكملت وكيل Learning-Q الخاص بك. تأكد من أن السكريبت الخاص بك 
                                                يتوافق مع ما يلي: 
/AtariBot/bot_3_q_table.py
"""
Bot 3 -- Build simple q-learning agent for 
FrozenLake
"""
from typing import List
import gym
import numpy as np
import random
random.seed(0) # make results reproducible
np.random.seed(0) # make results reproducible
num_episodes = 4000
discount factor = 0.8learning rate = 0.9report interval = 500
```

```
report = '100-ep Average: %.2f . Best 100-ep 
Average: %.2f . Average:
% .2f' \
'(Episode %d)'
def print report(rewards: List, episode: int):
     """Print rewards report for current episode
     - Average for last 100 episodes
     - Best 100-episode average across all time
     - Average for all episodes across time
     """
     print(report % (
           np.mean(rewards[-100:]),
           max([np.mean(rewards[i:i+100]) for i in 
           range(len(rewards) -
           100)]),
           np.mean(rewards),
           episode))
def main():
     env = gym.make('FrozenLake-v0') # create the 
     game
     env.seed(0) # make results reproducible
     rewards = []Q = np{\text{.zeros}} ((env.observation space.n,
     env.action space.n))
     for episode in range(1, num episodes + 1):
           state = env.reset()
           episode_reward = 0
           while True:
                 noise = np.random.random((1,env.action space.n)) /
                 (episode**2.)
                 action = np.argvmax(Q[state, :] +noise)
                 state2, reward, done, =env.step(action)
                 Qtarget = reward + discount_factor 
                 * np.max(Q[state2, :])
                 Q[state, action] = (1-learning_rate
                 ) * Q[state, action] +learning rate * Qtarget
                 episode_reward += reward
```
state = state2 if done: rewards.append(episode\_reward  $\lambda$ if episode % report interval  $= 0:$ print\_report(rewards, episode) break print report(rewards, -1)  $if$  name == ' main ': main() احفظ الملف، واخرج من المحرر، وقم بتشغيل السكريبت: python bot\_3\_q\_table.py سيتطابق إخراجك مع ما يلي: Output 100-ep Average: 0.11 . Best 100-ep Average: 0.12 . Average: 0.03 (Episode 500) 100-ep Average: 0.25 . Best 100-ep Average: 0.24 . Average: 0.09 (Episode 1000) 100-ep Average: 0.39 . Best 100-ep Average: 0.48 . Average: 0.19 (Episode 1500) 100-ep Average: 0.43 . Best 100-ep Average: 0.55 . Average: 0.25 (Episode 2000) 100-ep Average: 0.44 . Best 100-ep Average: 0.55 . Average: 0.29 (Episode 2500) 100-ep Average: 0.64 . Best 100-ep Average: 0.68 . Average: 0.32 (Episode 3000) 100-ep Average: 0.63 . Best 100-ep Average: 0.71 . Average: 0.36 (Episode 3500) 100-ep Average: 0.56 . Best 100-ep Average: 0.78 . Average: 0.40 (Episode 4000) 100-ep Average: 0.56 . Best 100-ep Average: 0.78 . Average: 0.40
(Episode -1)

لديك الآن أول بوت غير عادي للألعاب، لكن دعونا نضع هذا متوسط المكافأة البالغ 78 . 0في المنظور الصحيح. وفقً[ا لصفحة](https://gym.openai.com/envs/FrozenLake-v0/) [FrozenLake Gym](https://gym.openai.com/envs/FrozenLake-v0/)، فإن "حل" اللعبة يعني الوصول إلى معدل 100 حلقة يبلغ .0.78 بشكل غير رسمي، "الحل" يعني "لعب اللعبة بشكل جيد للغاية". بينما ليسيف وقت قياسي، فإن وكيل جدول Q قادر على حل FrozenLakeيف 4000 حلقة.

ومع ذلك، قد تكون اللعبة أكثر تعقيدًا. هنا، استخدمت جدولًا لتخزين جميع الحاالت الـ 144 المحتملة، لكن ضعيف اعتبارك أن toe tac tic يوجد فيها 19683 حالة محتملة. وبالمثل، ضع في اعتبارك Invaders Space حيث يوجد عدد كبير جدًا من الحاالت التي يمكن حسابها. جدول Q غير مستدام ألن األلعاب تزداد تعقيدًا. لهذا السبب، تحتاج إلى طريقة ما لتقريب جدول Q. مع استمرار التجريبيف الخطوة التالية، ستصمم دالة يمكنها قبول الحاالت واإلجراءات كمدخالت وإخراج قيمة Q.

 Frozen Lake Q-Learning 4 في التعلم المعزز، تتنبأ الشبكة العصبية بشكل فعال بقيمة Q بناءً على مدخالت الحالة واإلجراء، باستخدام جدول لتخزين جميع القيم الممكنة، لكن هذا يصبح غير مستقريف األلعاب المعقدة. بدالً من ذلك، يستخدم التعلم المعزز العميق شبكة عصبية لتقريب دالة Q. لمزيد من التفاصيل، .[Deep Q-Learning](http://alvinwan.com/understanding-deep-q-learning#deep-q-learning) فهم راجع

للتعود على [Tensorflow](https://www.tensorflow.org/api_docs/python/tf/nn/convolution)، مكتبة التعلم العميق قمت بتثبيتهافي الخطوة 1، ستعيد تطبيق كل المنطق المستخدم حتى اآلن مع تجريدات Tensorflow وستستخدم شبكة عصبية من أجل تقريب دالة Q الخاصة بك. ومع ذلك، ستكون شبكتك العصبية بسيطة للغاية: إخراجك (s(Q هو مصفوفة W مضروبةيف المدخالت الخاصة بك s. يُعرف هذا بالشبكة العصبية بطبقة واحدة متصلة بالكامل:

 $Q(s) = Ws$ 

للتكرار، فإن الهدف هو إعادة تنفيذ جميع المنطق من البوتات التي قمنا ببنيها بالفعل باستخدام تجريدات Tensorflow .سيؤدي ذلك إلى جعل عملياتك أكثر أهمية، حيث يمكن لـ Tensorflow بعد ذلك إجراء جميع الحسابات على وحدة معالجة الرسومات. ابدأ بتكرار نص جدول Q من الخطوة :3

cp bot\_3\_q\_table.py bot\_4\_q\_network.py ثم افتح الملف الجديد باستخدام nano أو محرر النصوص المفضل لديك:

```
nano bot_4_q_network.py
```
أوال،ً قم بتحديث التعليق أعلى الملف:

```
/AtariBot/bot_4_q_network.py
"""
Bot 4 -- Use Q-learning network to train bot
"""
. . .
بعد ذلك، استيراد حزمة Tensorflow عن طريق إضافة توجيه import مباشرة اسفل 
 tf.set_radon_seed(0) أضف ،ذلك إلى باإلضافة .import random
مباشرة أسفل (0)seed.random.np .سيضمن هذا إمكانية تكرار نتائج هذا السكريبت 
                                                   في جميع الجلسات:
```
/AtariBot/bot\_4\_q\_network.py

```
. . .
import random
import tensorflow as tf
```

```
random.seed(0)
np.random.seed(0)
tf.set_random_seed(0)
. . .
```
أعد إنشاء المعلمات الفائقة الخاصة بكيف الجزء العلوي من الملف لمطابقة ما يلي وإضافة دالة تسمى probability\_exploration ، والتي ستعيد احتمالية االستكشافيف كل خطوة. تذكر أنهفي هذا السياق، يعني "الاستكشاف" اتخاذ إجراء عشوائي، بدلاً من اتخاذ الإجراء الموصى بهيف تقديرات قيمة Q:

/AtariBot/bot\_4\_q\_network.py

```
. . .
num episodes = <math>4000</math>discount factor = 0.99learning rate = 0.15report_interval = 500
exploration probability = lambda episode: 50. /
(episode + 10)
report = '100-ep Average: %.2f . Best 100-ep 
Average: %.2f . Average:
% .2f' \
'(Episode %d)'
. . .
```
بعد ذلك، ستضيف دالة ترميز واحد ساخن. باختصار، ترميز واحد ساخن هو عملية يتم من خاللها تحويل المتغيرات إلى شكل يساعد خوارزميات التعلم اآللي على عمل تنبؤات أفضل. إذا كنت ترغبيف معرفة المزيد حول الترميز الواحد الساخن، فيمكنك التحقق من [أمثلة الخصومةيف](https://hackmd.io/s/SkOZwiT-M)  [الرؤية الحاسوبية: كيفية إنشاء عامل فلتر الكلب القائم على العاطفة ثم خداعه.](https://hackmd.io/s/SkOZwiT-M) 

 $\text{cone } \text{hot }$  مباشرة أسفل  $\text{r} = \text{r}$  .  $\text{r} = \text{r}$ 

```
/AtariBot/bot_4_q_network.py
. . .
report = '100-ep Average: %.2f . Best 100-ep 
Average: %.2f . Average:
8.2f' \
'(Episode %d)'
def one hot(i: int, n: int) \rightarrow np.array:
"""Implements one-hot encoding by selecting the ith 
standard basis
vector"""
return np.identity(n)[i].reshape((1, -1))
def print report(rewards: List, episode: int):
. . .
بعد ذلك، ستقوم بإعادة كتابة منطق الخوارزمية باستخدام تجريدات Tensorflow. قبل القيام 
                             بذلك، ستحتاج أوالً إلى إنشاء عناصر نائبة لبياناتك.
في دالتك main، أسفل []=rewardsمباشرةً ، أدخل المحتوى المميز التالي. هنا، حددت 
عناصر نائبة لمالحظتكيف الوقت t( مثل ph_t_obs )والوقت 1 + t(مثل 
         ph_1tp_obs)، باإلضافة إلى العناصر النائبة لإلجراء والمكافأة والهدف Q:
/AtariBot/bot_4_q_network.py
```

```
. . .
def main():
env = qym.make('FrozenTake-v0') # create the game
env.seed(0) # make results reproducible
rewards = []
     # 1. Setup placeholders
     n obs, n_actions = env.observation space.n,
     env.action_space.n
```

```
obs t ph = tf.placeholder(shape=[1, n \text{ obs}],
      dtype=tf.float32)
      obs tp1 ph = tf.placeholder(shape=[1, n \text{ obs}],dtype=tf.float32)
      act ph = tf.placeholder(tf.int32, shape=())rew ph = tf.placeholder(shape=(),
      dtype=tf.float32)
      q target ph = tf.placeholder(shape=[1,n actions], dtype=tf.float32)
      Q = np{\text{.zeros}} ((env.observation space.n,
      env.action space.n))
      for episode in range(1, num episodes + 1):
      . . .
مباشرة أسفل السطر الذي يبدأ بـ = ph_target_q، أدخل األسطر المميزة التالية. يبدأ
```

```
هذا الرمز الحساب الخاص بك عن طريق حساب (a ,s(Q، لجميع a لجعل current_q
                                   :qtarget للجميع لجعل ، Q(s', a')
```
/AtariBot/bot\_4\_q\_network.py

```
. . .
      rew ph = tf.placeholder(shape=(),
      dtype=tf.float32)
      q target ph = tf.placeholder(shape=[1,n actions], dtype=tf.float32)
      # 2. Setup computation graph
      W = tf.Variable(tf.randomuniform([n obs,n actions], 0, 0.01))
      q current = tf.matmul(obs t ph, W)q target = tf.matmul(obs\v tplph, W)Q = np{\text{.zeros}} ((env.observation space.n,
      env.action space.n))
      for episode in range(1, num episodes + 1):
      . . .
مرة أخرى أسفل السطر األخير الذي أضفته مباشرة،ً أدخل الكود المميز التالي. أول سطرين 
              مكافئين للسطر المضافيف الخطوة 3 التي تحسب Qtarget، حيث: 
Qtarget = reward + discount factor *np.max(Q[state2, :])
يحدد السطران التاليان خسارتك، بينما يحسب السطر األخير اإلجراء الذي يزيد قيمة Q الخاصة 
                                                        بك:
```
# /AtariBot/bot\_4\_q\_network.py

```
. . .
     q current = tf.matmul(obs t ph, W)q target = tf.matmul(obs tp1 ph, W)q target max = tf.readuce max(q target ph,axis=1)
     q target sa = rew ph + discount factor *q_target_max
     q current sa = q current [0, actph]error = tf.reduce sum(tf.square(q target sa -
     q_current_sa))
     pred act ph = tf.argvmax(q current, 1)Q = np{\text{.zeros}} ((env.observation space.n,
     env.action space.n))
     for episode in range(1, num episodes + 1):
     . . .
                 بعد إعداد الخوارزمية ودالة الخسارة، حدد المُحسِّن الخاص بك:
```
/AtariBot/bot\_4\_q\_network.py

```
. . .
error = tf.reduce sum(tf.square(q target sa -
q_current_sa))
pred act ph = tf.argvmax(q current, 1)# 3. Setup optimization
trainer =
tf.train.GradientDescentOptimizer(learning_rat
e=learning_rate)
update model = trainer.minimize(error)Q = np{\text{.}zeros} ((env.observation space.n,
env.action space.n))
for episode in range(1, num episodes + 1):
. . .
```
بعد ذلك، قم بإعداد جسم حلقة اللعبة. للقيام بذلك، تمرير البيانات إلى العناصر النائبة وتجريدات Tensorflow، ستتعامل مع الحساب على وحدة معالجة الرسومات، مع إرجاع نتيجة الخوارزمية. ابدأ بحذف جدول Q القديم والمنطق. على وجه التحديد، احذف األسطر التي تحدد Q( قبل حلقة for مباشرة)، وnoise (في حلقة while)، و Qtarget، و Qtarget، obs\_tp1 إلى state2 إلى state2وstate2 إلى state2 لمحاذاة العناصر النائبة لـ Tensor التي قمت بتعيينها مسبقًا. عند االنتهاء، ستتطابق حلقة for مع ما يلي:

/AtariBot/bot\_4\_q\_network.py

```
. . .
# 3. Setup optimization
trainer =
tf.train.GradientDescentOptimizer(learning_rat
e=learning_rate)
update model = trainer.minimize(error)for episode in range(1, num episodes + 1):
     obs t = env.reset()episode reward = 0while True:
          obs tp1, reward, done, =
           env.step(action)
           episode_reward += reward
           obs t = obs tp1if done:
```
مباشرة فوق حلقة for، أضف السطرين المميزين التاليين. هذه الخطوط تقوم بتهيئة جلسة Tensorflow التي تدير بدورها الموارد الالزمة لتشغيل العمليات على وحدة معالجة الرسومات. يقوم السطر الثاني بتهيئة جميع المتغيراتيف الرسم البياني الحسابي الخاص بك؛ على سبيل المثال، تهيئة األوزان إلى 0 قبل تحديثها. باإلضافة إلى ذلك، ستقوم بتداخل الحلقة for داخل تعليمة with، لذلك ضع مسافة بادئة لحلقة for بأكملها بأربع مسافات:

/AtariBot/bot\_4\_q\_network.py

```
. . .
trainer =
tf.train.GradientDescentOptimizer(learning_rat
e=learning_rate)
update model = trainer.minimize(error)with tf.Session() as session:
     session.run(tf.global_variables_initiali
zer())
```

```
for episode in range(1, num episodes+ 1):
                                    obs t = env.reset()...
obs tp1, reward, done, = \frac{1}{2} , \frac{1}{2} , \frac{1}{2} , \frac{1}{2} , \frac{1}{2} , \frac{1}{2} , \frac{1}{2} , \frac{1}{2} , \frac{1}{2} , \frac{1}{2} , \frac{1}{2} , \frac{1}{2} , \frac{1}{2} , \frac{1}{2} , \frac{1}{2} , \frac{1}{2} , (action(step.env، أدخل األسطر التالية لحساب action. يقيم هذا الرمز العنصر 
                                النائب المقابل ويستبدل الإجراء بإجراء عشوائي ببعض الاحتمالات:
```
/AtariBot/bot\_4\_q\_network.py

```
. . .
      while True:
            # 4. Take step using best action or 
            random action
            obs t oh = one hot(obs t, n obs)
            action = session.run(pred act ph,feed dict={obs t ph:}obs_t_oh})[0]
            if np.random.rand(1) < 
            exploration probability(episode):
            action = env.action_space.sample()
            . . .
بعد السطر الذي يحتوي على (action(step.env ، أدخل ما يلي لتدريب الشبكة 
                            العصبية على تقدير دالة value-Q الخاصة بك:
```
/AtariBot/bot\_4\_q\_network.py

```
. . .
obs tp1, reward, done, = env.step(action)
# 5. Train model
obs tp1 oh = one hot(obs tp1, n obs)
q target val = session.run(q target,
feed_dict={
obs_tp1_ph: obs_tp1_oh
})
session.run(update model, feed dict={
     obs t ph: obs t oh,
     rew ph: reward,
     q_target_ph: q_target_val,
     act_ph: action
     })
episode_reward += reward
. . .
```

```
سيطابق ملفك النهائي كود المصدر هذا:
/AtariBot/bot_4_q_network.py
"""
Bot 4 -- Use Q-learning network to train bot
"""
from typing import List
import gym
import numpy as np
import random
import tensorflow as tf
random.seed(0)
np.random.seed(0)
tf.set_random_seed(0)
num_episodes = 4000
discount factor = 0.99learning rate = 0.15report interval = 500exploration probability = lambda episode: 50. /
(episode + 10)
report = '100-ep Average: %.2f . Best 100-ep 
Average: %.2f . Average:
% .2f' \
'(Episode %d)'
def one hot(i: int, n: int) \rightarrow np.array:
     """Implements one-hot encoding by selecting 
     the ith standard basis
     vector"""
     return np.identity(n)[i].reshape((1, -1))
def print report(rewards: List, episode: int):
     """Print rewards report for current episode
     - Average for last 100 episodes
     - Best 100-episode average across all time
     - Average for all episodes across time
     """
     print(report % (
     np.mean(rewards[-100:]),
     max([np.mean(rewards[i:i+100]) for i in 
     range(len(rewards) -
     100)]),
     np.mean(rewards),
```

```
episode))
def main():
     env = gym.make('FrozenLake-v0') # create the 
     game
     env.seed(0) # make results reproducible
     rewards = []
     # 1. Setup placeholders
     n obs, n actions = env.observation space.n,
     env.action_space.n
     obs t ph = tf.placeholder(shape=[1, n \text{ obs}],
     dtype=tf.float32)
     obs tp1 ph = tf.placeholder(shape=[1, n \text{ obs}],
     dtype=tf.float32)
     act ph = tf.placeholder(tf.int32, shape=())rew ph = tf.placeholder(shape=(),
     dtype=tf.float32)
     q target ph = tf.placeholder(shape=[1,n actions], dtype=tf.float32)
     # 2. Setup computation graph
     W = tf.Variable(tf.random uniform([n obs,n actions], 0, 0.01))
     q current = tf.matmul(obs t ph, W)q target = tf.matmul(obs tp1 ph, W)q target max = tf.readuce max(q target ph,axis=1)
     q_target_sa = rew ph + discount factor *q_target_max
     q_current_sa = q current[0, act ph]
     error = tf.reduce sum(tf.square(q target sa -
     q_current_sa))
     pred act ph = tf.argvmax(q current, 1)# 3. Setup optimization
     trainer =
     tf.train.GradientDescentOptimizer(learning_rat
     e=learning_rate)
     update model = trainer.minimize(error)with tf.Session() as session:
     session.run(tf.global variables initializer())
     for episode in range(1, num episodes + 1):
     obs t = env.read()episode reward = 0
```

```
while True:
           # 4. Take step using best action or 
           random action
           obs t oh = one hot(obs t, n obs)
           action = session.run(pred act ph,
           feed dict={obs t ph:}obs_t_oh})[0]
           if np.random.rand(1) < 
           exploration probability(episode):
                 action = env.action_space.sample()
           obs tp1, reward, done, =env.step(action)
           # 5. Train model
           obs tp1 oh = one hot(obs tp1, n obs)
           q target val = session.run(q target,
           feed_dict={
           obs_tp1_ph: obs_tp1_oh
           })
           session.run(update model, feed dict={
           obs t ph: obs t oh,
           rew ph: reward,
           q_target_ph: q_target_val,
           act_ph: action
           })
           episode_reward += reward
           obs t = obs tp1if done:
                 rewards.append(episode_reward)
                 if episode % report interval == 0:
                       print_report(rewards,
                       episode)
                      break
print report(rewards, -1)
if name = 'main ':
main()
                    احفظ الملف، واخرج من المحرر، وقم بتشغيل السكريبت:
python bot_4_q_network.py
                                  سينتهي إخراجك بما يلي بالضبط:
Output
100-ep Average: 0.11 . Best 100-ep Average: 0.11 . 
Average: 0.05
(Episode 500)
```
# الفصل السادس: التحيز-التباين للتعلم المعزز العميق: كيفية بناء بوتلـ Atari OpenAI Gym باستخدام

```
100-ep Average: 0.41 . Best 100-ep Average: 0.54 . 
Average: 0.19
(Episode 1000)
100-ep Average: 0.56 . Best 100-ep Average: 0.73 . 
Average: 0.31
(Episode 1500)
100-ep Average: 0.57 . Best 100-ep Average: 0.73 . 
Average: 0.36
(Episode 2000)
100-ep Average: 0.65 . Best 100-ep Average: 0.73 . 
Average: 0.41
(Episode 2500)
100-ep Average: 0.65 . Best 100-ep Average: 0.73 . 
Average: 0.43
(Episode 3000)
100-ep Average: 0.69 . Best 100-ep Average: 0.73 . 
Average: 0.46
(Episode 3500)
100-ep Average: 0.77 . Best 100-ep Average: 0.79 . 
Average: 0.48
(Episode 4000)
100-ep Average: 0.77 . Best 100-ep Average: 0.79 . 
Average: 0.48
(Episode -1)
```
لقد دربت اآلن وكيل Learning-Q األول الخاص بك. للحصول على لعبة بسيطة مثل FrozenLake، تطلب وكيل Learning-Q العميق 4000 حلقة للتدريب. تخيل لو كانت اللعبة أكثر تعقيدًا بكثير. كم عدد عينات التدريب التي تتطلب التدريب؟ كما اتضح، يمكن أن يطلب الوكيل ماليين العينات. يُشار إلى عدد العينات المطلوبة باسم تعقيد العينة sample complexity، وهو مفهوم يتم استكشافه بمزيد من التفصيليف القسم التالي.

# فهم مواز نات التحيز –التباين

بشكل عام، يتعارض تعقيد العينة مع تعقيد النموذجيف التعلم اآللي:

- .1 تعقيد النموذج: يريد المرء نموذجًا معقدًا بدرجة كافية لحل مشكلته. على سبيل المثال، نموذج بسيط مثل الخط ليس معقدًا بدرجة كافية للتنبؤ بمسار السيارة.
- 2. تعقيد العينة: قد يرغب المرءفي نموذج لا يتطلب العديد من العينات. قد يكون هذا بسبب محدودية وصولهم إلى البيانات المصنفة، وكمية غير كافية من قوة الحوسبة، وذاكرة محدودة، وما إلى ذلك.

83

لنفترض أن لدينا نموذجين، أحدهما بسيط واآلخر معقد للغاية. لكي يحصل كال النموذجين على نفس األداء، يخبرنا التحيز-التباين أن النموذج المعقد للغاية سيحتاج إلى مزيد من العينات بشكل كبير للتدريب. مثال على ذلك: يتطلب وكيل Learning-Q القائم على الشبكة العصبية 4000 حلقة لحل FrozenLake. تؤدي إضافة طبقة ثانية إلى وكيل الشبكة العصبية إلى مضاعفة عدد حلقات التدريب الالزمة أربع مرات. مع تزايد تعقيد الشبكات العصبية، ينمو هذا االنقسام فقط. للحفاظ على نفس معدل الخطأ، تؤدي زيادة تعقيد النموذج إلى زيادة تعقيد العينة بشكل كبير. وبالمثل، فإن تقليل تعقيد العينة يقلل من تعقيد النموذج. وبالتالي، ال يمكننا تعظيم تعقيد النموذج وتقليل تعقيد العينة وفقًا لرغبة قلوبنا.

ومع ذلك، يمكننا االستفادة من معرفتنا بهذه الموازنة. للحصول على تفسير مرئي للرياضيات وراء تحلل التحيز-التباين، راجع [فهم موازنة التحيز-التباين.](http://alvinwan.com/understanding-the-bias-variance-tradeoff) على مستوى عال،ٍ فإن تحلل التحيز-التباين هو تفصيل لـ "الخطأ الحقيقي" إلى عنصرين: التحيز والتباين. نشير إلى "الخطأ الحقيقي" على أنه الخطأ التربيعي المتوسط (MSE)، وهو الفرق المتوقع بين تسمياتنا المتوقعة والتسميات الحقيقية. فيما يلي مخطط يوضح تغيير "الخطأ الحقيقي" مع زيادة تعقيد النموذج:

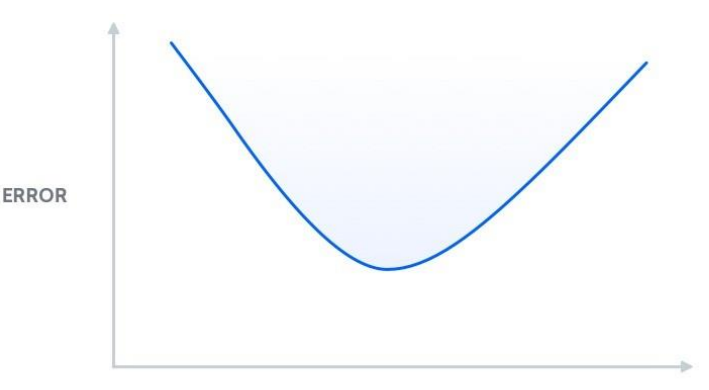

MODEL COMPLEXITY

منحنى الخطأ التربيعي المتوسط

#### Frozen Lake 5

طريقة المربعات الصغرى least squares method، والمعروفة أيضًا باسم الانحدار الخطي linear regression، هي وسيلة لتحليل الانحدار تستخدم على نطاق واسع؋ي مجالات الرياضيات وعلم البيانات.في التعلم الآلي، غالبًا ما تُستخدم للعثور على النموذج الخطي الأمثل لمعلمتين أو مجموعتي بيانات.

في الخطوة 4، قمت ببناء شبكة عصبية لحساب قيم Q. بدلاً من الشبكة العصبية، ستستخدم<u>ق</u> هذه الخطوة انحدار ريدج regression ridge، وهو متغير من المربعات الصغرى، لحساب هذا المتجه لقيم Q. األمل هو أنه مع وجود نموذج غير معقد مثل المربعات الصغرى، فإن حل اللعبة سيتطلب حلقات تدريب أقل. ابدأ بتكرار البرنامج النصي من الخطوة :3

cp bot\_3\_q\_table.py bot\_5\_ls.py

افتح الملف الجديد:

nano bot\_5\_ls.py

مرة أخرى، قم بتحديث التعليق أعلى الملف الذي يصف ما سيفعله هذا السكريبت:

/AtariBot/bot\_4\_q\_network.py """ Bot 5 -- Build least squares q-learning agent for FrozenLake """ . . . قبل حظر االستيراد بالقرب من الجزء العلوي من الملف، أضف عمليتي استيراد إضافيتين للتحقق من النوع:

# /AtariBot/bot\_5\_ls.py

. . . from typing import Tuple from typing import Callable from typing import List import gym

. . .

في قائمة المعامِالت الفائقة، أضف معلمة فائقة أخرى، lr\_w، للتحكميف معدل تعلم دالة Q الثانية. باإلضافة إلى ذلك، قم بتحديث عدد الحلقات إلى 5000 وعامل الخصم إلى .0.85 من خالل تغيير كل من المعلمات الفائقة episodes\_num و factor\_discount إلى قيم أكبر، سيتمكن الوكيل من إصدار أداء أقوى:

#### /AtariBot/bot\_5\_ls.py

```
. . .
num_episodes = 5000
discount factor = 0.85learning rate = 0.9w lr = 0.5
report interval = 500
```

```
. . .
قبل دالة report_print الخاصة بك، أضف دالة الترتيب األعلى التالية. تقوم بإرجاع 
                           lambda - دالة مجهولة – التي يلخص النموذج:
/AtariBot/bot_5_ls.py
. . .
report interval = 500report = '100-ep Average: %.2f . Best 100-ep 
Average: %.2f . Average:
% .2f' \
'(Episode %d)'
def makeQ(model: np.array) -> Callable[[np.array],
np.array]:
"""Returns a Q-function, which takes state -> 
distribution over
actions"""
return lambda X: X.dot(model)
def print report(rewards: List, episode: int):
. . .
بعد makeQ، أضف دالة أخرى، قم بالتهيئة initialize، والتي تهيئ النموذج باستخدام 
                                         القيم الموزعة بشكل طبيعي:
/AtariBot/bot_5_ls.py
. . .
def makeQ(model: np.array) -> Callable[[np.array],
np.array]:
"""Returns a Q-function, which takes state -> 
distribution over
actions"""
return lambda X: X.dot(model)
def initialize(shape: Tuple):
"""Initialize model"""
W = np.random.normal(0.0, 0.1, shape)Q = \text{make}Q(W)return W, Q
def print report(rewards: List, episode: int):
. . .
```
بعد كتلة التهيئة initialize، أضف طريقة train التي تحسب حل الشكل المغلق النحدار ريدج، ثم تزن النموذج القديم بالنموذج الجديد. تقوم بإرجاع كل من النموذج ودالة Q المستخرجة:

```
/AtariBot/bot_5_ls.py
```

```
. . .
def initialize(shape: Tuple):
...
return W, Q
def train(X: np.array, y: np.array, W: np.array) -> 
Tuple[np.array,
Callable]:
"""Train the model, using solution to ridge 
regression"""
I = np.\text{eye}(X.\text{shape}[1])newW = np.linalg.inv(X.T.dot(X) + 10e-4)I).dot(X.T.dot(y))W = w_l r new + (1 - w lr) \forall W
Q = \text{make}Q(W)return W, Q
def print report(rewards: List, episode: int):
. . .
بعد التدريب، أضف دالة أخيرة، hot_one، إلجراء ترميز واحد ساخن لحاالتك وإجراءاتك: 
/AtariBot/bot_5_ls.py
. . .
def train(X: np.array, y: np.array, W: np.array) -> 
Tuple[np.array,
Callable]:
...
return W, Q
def one hot(i: int, n: int) \rightarrow np.array:
"""Implements one-hot encoding by selecting the ith 
standard basis
vector"""
return np.identity(n)[i]
def print report(rewards: List, episode: int):
```
بعد ذلك، سوف تحتاج إلى تعديل منطق التدريب.يف النص السابق الذي كتبته، تم تحديث جدول Q كل تكرار. ومع ذلك، فإن هذا السكريبت سيجمع العينات والتسمياتيف كل مرة خطوة ويدرب نموذجًا جديدًا كل 10 خطوات. باإلضافة إلى ذلك، بدالً من االحتفاظ بجدول Q أو شبكة عصبية، سيستخدم نموذج المربعات الصغرى للتنبؤ بقيم Q.

```
انتقل إلى دالة main واستبدل تعريف جدول Q)) ...(zeros.np = Q (بما يلي:
```
### /AtariBot/bot\_5\_ls.py

```
. . .
def main():
...
rewards = []n obs, n_actions = env.observation space.n,
      env.action_space.n
      W, Q = initialize((n obs, n actions))
      states, labels = [], []
      for episode in range(1, num episodes + 1):
       . . .
قم بالتمرير ألسفل قبل حلقة for. أسفل هذا مباشرة، أضف األسطر التالية التي تعيد تعيين 
             قوائم states وlabels إذا كان هناك الكثير من المعلومات المخزنة:
```
# /AtariBot/bot\_5\_ls.py

```
. . .
def main():
...
for episode in range(1, num episodes + 1):
if len(states) > = 10000:
states, labels = [], []
. . .
```
قم بتعديل الخط مباشرة بعد هذا الخط، والذي يحدد ()reset.env =state ، بحيث يصبح كما يلي. سيؤدي هذا إلى ترميز الحالة على الفور، حيث ستتطلب جميع استخداماتها متجهًا واحدًا ساخنًا:

```
/AtariBot/bot_5_ls.py
```

```
for episode in range(1, num episodes + 1):
if len(states) > = 10000:
states, labels = [], []state = one hot(env.reset(), n obs)
. . .
```

```
قبل السطر األوليف حلقة اللعبة الرئيسية الخاصة بك، قم بتعديل قائمة states:
```

```
/AtariBot/bot_5_ls.py
```

```
. . .
for episode in range(1, num episodes + 1):
...
episode reward = 0while True:
states.append(state)
noise = np.random.random((1, env.action space.n)) /
(episode\x\x\x+2.). . .
```

```
قم بتحديث حساب action، وتقليل احتمالية الضوضاء، وتعديل تقييم دالة Q:
```
### /AtariBot/bot\_5\_ls.py

```
. . .
while True:
states.append(state)
noise = np.random.random((1, n<sup>*</sup>actions)) / episode
action = np.arange(Q(state) + noise)state2, reward, done, * = env.setep(action). . .
أضف إصدارًا واحدًا ساخنًا من 2state وقم بتعديل استدعاء دالة Qيف تعريفك لـ 
                                         Qtarget على النحو التالي:
```

```
/AtariBot/bot_5_ls.py
```

```
. . .
while True:
...
state2, reward, done, \langle = env.step(action)
      state2 = one hot(state2, n obs)
     Qtarget = reward + discount factor *np.max(Q(state2))
      . . .
```
احذف السطر الذي يحدّث . . . = [state, action] واستبدله بالأسطر التالية. يأخذ هذا الرمز إخراج النموذج الحالي ويقوم فقط بتحديث القيمةيف هذا اإلخراج الذي يتوافق مع اإلجراء الحالي المتخذ. نتيجة لذلك، ال تتسبب قيم Q لإلجراءات األخرىيف الخسارة:

```
/AtariBot/bot_5_ls.py
```

```
state2 = one hot(state2, n obs)
Qtarget = reward + discount_factor _ 
np.max(Q(state2))
label = Q(state)label[action] = (1 - learning rate) label[action]
+ learning rate \*
Qtarget
labels.append(label)
     episode_reward += reward
            . . .
               مباشرةً بعد 2state = state، أضف تحديثًا دوريًا للنموذج.
```
يؤدي هذا إلى تدريب نموذجك كل 10 خطوات زمنية:

#### /AtariBot/bot\_5\_ls.py

```
. . .
state = state2
if len(states) % 10 == 0:
W, Q = \text{train(np.array(states)}, np.array(labels), W)
if done:
. . .
```
تأكد من أن الكود الخاص بك يطابق ما يلي:

```
/AtariBot_5_ls.py
"""
Bot 5 -- Build least squares q-learning agent for 
FrozenLake
"""
from typing import Tuple
from typing import Callable
from typing import List
import gym
import numpy as np
import random
random.seed(0) # make results reproducible
np.random.seed(0) # make results reproducible
num episodes = <math>5000</math>discount factor = 0.85learning rate = 0.9w lr = 0.5report interval = 500
```

```
report = '100-ep Average: %.2f . Best 100-ep 
Average: %.2f . Average:
% .2f' \)'(Episode %d)'
def makeQ(model: np.array) -> Callable[[np.array], 
np.array]:
     """Returns a Q-function, which takes state -> 
     distribution over
     actions"""
     return lambda X: X.dot(model)
def initialize(shape: Tuple):
     """Initialize model"""
     W = np.random.normal(0.0, 0.1, shape)Q = \text{make}Q(W)return W, Q
def train(X: np.array, y: np.array, W: np.array) -> 
Tuple[np.array,
     Callable]:
     """Train the model, using solution to ridge 
     regression"""
     I = np.\text{eye}(X.\text{shape}[1])newW = np.linalg.inv(X.T.dot(X) + 10e-4 *I).dot(X.T.dot(y))W = w \text{lr} * newW + (1 - w \text{lr}) * WQ = \text{make}Q(W)return W, Q
def one hot(i: int, n: int) \rightarrow np.array:
     """Implements one-hot encoding by selecting 
     the ith standard basis
     vector"""
     return np.identity(n)[i]
def print report(rewards: List, episode: int):
     """Print rewards report for current episode
     - Average for last 100 episodes
     - Best 100-episode average across all time
     - Average for all episodes across time
     """
     print(report % (
     np.mean(rewards[-100:]),
```

```
max([np.mean(rewards[i:i+100]) for i in 
     range(len(rewards) -
     100)]),
     np.mean(rewards),
     episode))
def main():
     env = gym.make('FrozenLake-v0') # create the 
     game
     env.seed(0) # make results reproducible
     rewards = []n obs, n actions = env.observation space.n,
     env.action_space.n
     W, Q = initialize((n obs, n actions))
     states, labels = [], []
     for episode in range(1, num episodes + 1):
           if len(states) > = 10000:
                states, labels = [], []state = one hot(env.reset(), n obs)
           episode reward = 0while True:
                states.append(state)
                noise = np.random.random(1,n_actions)) / episode
                action = np.array(Q(state) +noise)
                state2, reward, done, =
                env.step(action)
                state2 = one hot(state2, n_obs)
                Qtarget = reward + discount factor
                * np.max(Q(state2))
                label = Q(state)label[action] = (1 - learning rate)* label[action] + \setminuslearning rate * Qtarget
                labels.append(label)
                episode_reward += reward
                state = state2
                if len(states) % = 0:
```

```
W, Q =train(np.array(states), 
                       np.array(labels), W)
                 if done:
                       rewards.append(episode_reward
                       \lambdaif episode % report interval
                       == 0:print_report(rewards,
                       episode)
                 break
     print report(rewards, -1)
     if name == 'main ':
           main()
              بعد ذلك، احفظ الملف، واخرج من المحرر، وقم بتشغيل السكريبت:
python bot_5_ls.py
                                            سينتج هذا ما يلي: 
Output
100-ep Average: 0.17 . Best 100-ep Average: 0.17 . 
Average: 0.09
(Episode 500)
100-ep Average: 0.11 . Best 100-ep Average: 0.24 . 
Average: 0.10
(Episode 1000)
100-ep Average: 0.08 . Best 100-ep Average: 0.24 . 
Average: 0.10
(Episode 1500)
100-ep Average: 0.24 . Best 100-ep Average: 0.25 . 
Average: 0.11
(Episode 2000)
100-ep Average: 0.32 . Best 100-ep Average: 0.31 . 
Average: 0.14
(Episode 2500)
100-ep Average: 0.35 . Best 100-ep Average: 0.38 . 
Average: 0.16
(Episode 3000)
100-ep Average: 0.59 . Best 100-ep Average: 0.62 . 
Average: 0.22
(Episode 3500)
```

```
100-ep Average: 0.66 . Best 100-ep Average: 0.66 . 
Average: 0.26
(Episode 4000)
100-ep Average: 0.60 . Best 100-ep Average: 0.72 . 
Average: 0.30
(Episode 4500)
100-ep Average: 0.75 . Best 100-ep Average: 0.82 . 
Average: 0.34
(Episode 5000)
100-ep Average: 0.75 . Best 100-ep Average: 0.82 . 
Average: 0.34
(Episode -1)
```
تذكر أنه وفقًا [لصفحة](https://gym.openai.com/envs/FrozenLake-v0/) [FrozenLake Gym](https://gym.openai.com/envs/FrozenLake-v0/) ، فإن "حل" اللعبة يعني الوصول إلى معدل 100 حلقة يبلغ 0.78. هنا يحقق الوكيل 0.82في المتوسط، مما يعني أنه كان قادرًا على حل اللعبةفي 5000 حلقة. على الرغم من أن هذا ال يحل اللعبةيف حلقات أقل، إال أن طريقة المربعات الصغرى األساسية هذه ال تزال قادرة على حل لعبة بسيطة بنفس عدد حلقات التدريب تقريبًا. على الرغم من أن شبكاتك العصبية قد تزداد تعقيدًا، فقد أظهرت أن النماذج البسيطة مناسبة لـ .FrozenLake

باستخدام ذلك، تكون قد استكشفت ثالثة عوامل Learning-Q: أحدها يستخدم جدول Q، واآلخر يستخدم شبكة عصبية، والثالث يستخدم المربعات الصغرى. بعد ذلك، ستقوم ببناء عامل تعلم معزز عميق للعبة أكثر تعقيدًا: Invaders Space.

الخطوة 6 – إنشاء عامل Q–Learning عميق لغزاة الفضاء

لنفترض أنك ضبطت تعقيد نموذج خوارزمية Learning-Q السابقة وعينة التعقيد بشكل مثالي، بغض النظر عما إذا كنت قد اخترت شبكة عصبية أو طريقة المربعات الصغرى. كما اتضح، ال يزال أداء عامل Learning-Q غير الذكي هذا ضعيفًايف األلعاب األكثر تعقيدًا، حتى مع وجود عدد كبير بشكل خاص من حلقات التدريب. سيغطي هذا القسم طريقتين من شأنها تحسين الأداء، ثم ستختبر وكيلًا تم تدريبه باستخدام هذه الأساليب.

تم تطوير أول وكيل لألغراض العامة قادر على تكييف سلوكه باستمرار دون أي تدخل بشري من قبل الباحثينيف DeepMind، الذين قاموا أيضًا بتدريب وكيلهم على لعب مجموعة متنوعة من ألعاب Atari. أقرت مقالة التعلم العميق [\(DQN \(Learning-Q](https://www.cs.toronto.edu/~vmnih/docs/dqn.pdf) األصلية لـ [DeepMind](https://www.cs.toronto.edu/~vmnih/docs/dqn.pdf) مسألتين مهمتين:

1. الحالات المترابطة: خذ حالة لعبتنافي الوقت 0، والذي سنسميه s0. لنفترض أننا قمنا بتحديث (0s (Q، وفقًا للقواعد التي استخلصناها سابقًا. اآلن، خذ الحالةيف الوقت

،1 والتي نسميها 1s، وقم بتحديث (1s (Q وفقًا لنفس القواعد. الحظ أن حالة اللعبة في الوقت 0 تشبه إلى حد كبير حالتهايف الوقت .1يف Invaders Space، على سبيل المثال، ربما تحركت الكائنات الفضائية بمقدار بكسل واحد لكل منهم. يقال بإيجاز أكبر، 0s وs1 متشابهان للغاية. وبالمثل، نتوقع أيضًا أن تكون (0s (Q و(1s (Q متشابهة جدًا، لذا فإن تحديث أحدهما يؤثر على اآلخر. هذا يؤدي إلى تقلب قيم Q، حيث قد يكون تحديثًا لـ (S0) Qفي الواقع مواجهة التحديث إلى (S1) Q. بشكل أكثر رسمية، ترتبط 0s وs.1 نظرًا ألن دالة Q حتمية، فإن (1s (Q مرتبطة بـ (0s (Q.

2. عدم استقرار دالة Q: تذكر أن دالة Q هي النموذج الذي نقوم بتدريبه ومصدر تسمياتنا. لنفترض أن تسمياتنا عبارة عن قيم تم اختيارها عشوائيًا تمثل حقًا التوزيع، L.يف كل مرة نقوم فيها بتحديث Q، نقوم بتغيير L، مما يعني أن نموذجنا يحاول معرفة هدف متحرك. هذه مشكلة، ألن النماذج التي نستخدمها تفترض توزيعًا ثابتًا.

لمواجهة الحاالت المرتبطة ودالة Q غير المستقرة:

- .1 يمكن للمرء االحتفاظ بقائمة من الحاالت تسمى المخزن المؤقت إلعادة التشغيل replay buffer.في كل خطوة زمنية، تقوم بإضافة حالة اللعبة التي تلاحظها إلى المخزن المؤقت إلعادة التشغيل هذا. يمكنك أيضًا أخذ عينة عشوائية من الحاالت من هذه القائمة، والتدرب على تلك الحاالت.
- وهي DeepMind بتكرار (Q(s, a) .واحد يسمى (Q current(s, a) . وهي . دالة Q التي تقوم بتحديثها. أنت بحاجة إلى دالة Q أخرى للحالات اللاحقة،  $Q$  target(s', a') والتي لن تقوم بتحديثها. يتم استخدام استدعاء  $Q$  target(s', a') ('a إلنشاء تسمياتك. من خالل فصل current\_Q عن target\_Q واصالح األخير، يمكنك إصالح التوزيع الذي يتم أخذ عينات من تسمياتك منه. بعد ذلك، يمكن أن يقضي نموذج التعلم العميق الخاص بك فترة قصيرةيف تعلم هذا التوزيع. بعد فترة من الوقت، تقوم بإعادة تكرار current\_Q من أجل target\_Q جديد.

لن تقوم بتنفيذها بنفسك، لكنك ستقوم بتحميل نماذج مُدربة مسبقًا تم تدريبها باستخدام هذه الحلول. للقيام بذلك، أنشئ دليلًا جديدًا حيث ستخزن معلمات هذه النماذج:

mkdir models

ثم استخدم أداة wget لتنزيل معلمات نموذج Invaders Space الذي تم اختباره مسبقًا:

Wget http://models.tensorpack.com/OpenAIGym/SpaceInvaders-v0.tfmodel - P models

بعد ذلك، قم بتنزيل سكريبت بايثون الذي يحدد النموذج المرتبط بالمعلمات التي قمت بتنزيلها للتو. الحظ أن هذا النموذج الذي تم اختباره مسبقًا يحتوي على قيدين على المدخالت التي يجب وضعهافي الاعتبار:

- يجب تصغير حجم الحاالت أو تقليل حجمها إلى 84 × .84
	- يتكون اإلدخال من أربع حاالت مكدسة.

سوف نتناول هذه القيود بمزيد من التفصيل فيما بعد.يف الوقت الحالي، قم بتنزيل السكريبت عن طريق كتابة:

wget https://github.com/alvinwan/bots-for-atarigames/ raw/master/src/bot\_6\_a3c.py ستقوم اآلن بتشغيل وكيل Invaders Space الذي تم اختباره مسبقًا لمعرفة كيفية أدائه. على عكس برامج التتبع القليلة الماضية التي استخدمناها، ستكتب هذا النص من البداية. قم بإنشاء سكريبت جديد:

nano bot\_6\_dqn.py ابدأ هذا السكريبت بإضافة تعليق رئيسي، واستيراد األدوات المساعدة الالزمة، وبدء حلقة اللعبة الرئيسية:

/AtariBot/bot\_6\_dqn.py "" "" Bot 6 - Fully featured deep q-learning network. """ import cv2 import gym import numpy as np import random import tensorflow as tf from bot 6 a3c import a3c model def main(): if \*\*name\*\*  $==$  '\*\*main\*\*': main()

مباشرة بعد االستيرادات الخاصة بك، قم بتعيين بذور عشوائية لجعل نتائجك قابلة للتكرار. أيضًا، حدد معلمة فائقة episodes\_num والتي ستخبر السكريبت بعدد الحلقات التي سيتم تشغيل الوكيل من أجلها:

/AtariBot/bot\_6\_dqn.py . . .

import tensorflow as tf

```
from bot 6 a3c import a3c model
random.seed(0) # make results reproducible
tf.set_random_seed(0)
num episodes = <math>10</math>def main():
. . .
سطرين بعد اإلعالن عن episodes_num، حدد دالة downsample التي تختزل كل 
الصور بحجم 84 × 84. ستختزل كل الصور قبل تمريرها إلى الشبكة العصبية المدربة مسبقاً،
                       حيث تم تدريب النموذج قبل التدريب على 84 × 84 صورة:
/AtariBot/bot_6_dqn.py
. . .
num episodes = 10def downsample(state):
return cv2.resize(state, (84, 84), 
interpolation=cv2.INTER_LINEAR)[None]
def main():
. . .
قم بإنشاء بيئة اللعبةيف بداية دالتك main وزرع البذوريف البيئة بحيث تكون النتائج قابلة للتكرار: 
/AtariBot/bot_6_dqn.py
. . .
def main():
env = gym.make('SpaceInvaders-v0') # create the 
game
env.seed(0) # make results reproducible
. . .
                   مباشرة بعد بذرة البيئة، قم بتهيئة قائمة فارغة لالحتفاظ بالمكافآت:
/AtariBot/bot_6_dqn.py
```

```
. . .
def main():
env = gym.make('SpaceInvaders-v0')# create the game
env.seed(0) # make results reproducible
rewards = []
. . .
```
قم بتهيئة النموذج الذي تم اختباره مسبقًا باستخدام معلمات النموذج التي تم اختبارها مسبقًا التي قمت بتنزيلهايف بداية هذه الخطوة:

#### /AtariBot/bot\_6\_dqn.py

```
. . .
def main():
env = gym.make('SpaceInvaders-v0') # create the 
game
env.seed(0) # make results reproducible
rewards = []
model = a3c model(load='models/SpaceInvaders-
v0.tfmodel')
. . .
بعد ذلك، أضف بعض الأسطر التي تخبر السكريبت بالتكرار لعدد مرات الحلقات لحساب
متوسط الأداء وتهيئة مكافأة كل حلقة إلى 0. بالإضافة إلى ذلك، أضف سطرًا لإعادة تعيين البيئة
```
)()reset.env )، وجمع الحالة األولية الجديدةيف العملية، اختزل هذه الحالة األولية باستخدام ()downsample، وابدأ حلقة اللعبة باستخدام حلقة while:

### /AtariBot/bot\_6\_dqn.py

```
. . .
def main():
env = gym.make('SpaceInvaders-v0') # create the 
game
env.seed(0) # make results reproducible
rewards = []model = a3c*model(load='models/SpaceInvaders-
v0.tfmodel')
for * in range(num_episodes):
episode reward = 0states = [downsample(env.reset())]
while True:
. . .
```
بدالً من قبول حالة واحدةيف كل مرة، تقبل الشبكة العصبية الجديدة أربع حاالتيف المرة الواحدة. نتيجة لذلك، يجب عليك الانتظار حتى تحتوي قائمة الحالات على أربع حالات على الأقل قبل تطبيق النموذج الذي تم اختباره مسبقًا. أضف األسطر التالية أسفل السطر قراءة بينما while :True .يخبر هؤالء الوكيل أن يتخذ إجراءً عشوائيًا إذا كان هناك أقل من أربع حاالت أو أن يسلسل الحالات ويمررها إلى النموذج قبل التدريب إذاكان هناك أربع حالات على الأقل:

/AtariBot/bot\_6\_dqn.py

```
while True:
if len(states) \langle 4:action = env.action_space.sample()
else:
frames = np.\text{concatenate}(\text{states}[-4:], \text{axis}=3)action = np.argmax(model([frames]))
. . .
ثم اتخذ إجراءً وقم بتحديث البيانات ذات الصلة. أضف نسخة مختزلة من الحالة الملحوظة، 
                                           وقم بتحديث المكافأة لهذه الحلقة:
```
/AtariBot/bot\_6\_dqn.py

```
. . .
while True:
...
action = np.argmax(model([frames]))
state, reward, done, = env.step(action)states.append(downsample(state))
episode_reward += reward
. . .
```

```
بعد ذلك، أضف الأسطر التالية التي تتحقق مما إذا كانت الحلقة قد تمت أم لا، وإذا كانت كذلك،
       اطبع إجمالي المكافأة للحلقة وقم بتعديل قائمة جميع النتائج وكسر حلقة الوقت مبكرًا:
```
/AtariBot/bot\_6\_dqn.py

```
. . .
while True:
      ...
      episode_reward += reward
      if done:
            print('Reward: %d' % episode reward)
            rewards.append(episode_reward)
            break
            . . .
    خارج حلقات while وfor، اطبع متوسط المكافأة. ضع هذايف نهاية دالتك main:
```

```
/AtariBot/bot_6_dqn.py
```

```
def main():
...
break
print('Average reward: %.2f' % (sum(rewards) / 
len(rewards)))
```

```
تأكد من أن ملفك يطابق ما يلي:
/AtariBot/bot_6_dqn.py
"""
Bot 6 - Fully featured deep q-learning network.
"""
import cv2
import gym
import numpy as np
import random
import tensorflow as tf
from bot 6 a3c import a3c model
random.seed(0) # make results reproducible
tf.set_random_seed(0)
num episodes = <math>10</math>def downsample(state):
     return cv2.resize(state, (84, 84), 
     interpolation=cv2.INTER_LINEAR)
      [None]
def main():
     env = gym.make('SpaceInvaders-v0') # create 
     the game
     env.seed(0) # make results reproducible
     rewards = []
     model = a3c_model(load='models/SpaceInvaders-
     v0.tfmodel')
     for in range(num episodes):
           episode reward = 0states = [downsample(env.reset())]
           while True:
                 if len(states) < 4:
                       action = 
                 env.action space.sample()
                 else:
                       frames = 
                       np.concatenate(states[-4:], 
                       axis=3)
```

```
action = 
                         np.argmax(model([frames]))
                   state, reward, done, =
                  env.step(action)
                  states.append(downsample(state))
                  episode_reward += reward
                  if done:
                        print('Reward: %d' % 
                         episode_reward)
                         rewards.append(episode_reward
                         \lambdabreak
print('Average reward: %.2f' % (sum(rewards) / 
len(rewards)))
if name = ' main ':
main()
                 احفظ الملف واخرج من المحرر. بعد ذلك، قم بتشغيل السكريبت:
python bot_6_dqn.py
                                           سينتهي إخراجك بما يلي:
Output
. . .
Reward: 1230
Reward: 4510
Reward: 1860
Reward: 2555
Reward: 515
Reward: 1830
Reward: 4100
Reward: 4350
Reward: 1705
Reward: 4905
Average reward: 2756.00
قارن هذا بالنتيجة من السيناريو الأول، حيث قمت بتشغيل وكيل عشوائي لـ Space Invaders.
```
كان متوسط المكافأةيف هذه الحالة حوالي 150 فقط، مما يعني أن هذه النتيجة أفضل بأكثر من عشرين مرة. ومع ذلك، فقد قمت بتشغيل الكود الخاص بك لثالث حلقات فقط، ألنها بطيئة إلى حد ما، ومتوسط ثالث حلقات ليس مقياسًا موثوقًا به. تشغيل هذا على مدى 10 حلقات، بمتوسط 2756؛ أكثر من 100 حلقة، المتوسط حوالي .2500 فقط بهذه المعدالت يمكنك أن تستنتج بشكل مريح أن وكيلك يؤدي بالفعل ترتيبًا أفضل من حيث الحجم، وأن لديك الآن وكيل يلعب دور Invaders Space بشكل معقول.

ومع ذلك، تذكر المشكلة التي أثيرتيف القسم السابق بخصوص تعقيد العينة. كما اتضح، يأخذ عميل Invaders Space ماليين العينات للتدريب.يف الواقع، طلب هذا الوكيل 24 ساعة على أربع وحدات معالجة رسومات X Titan للتدريب حتى هذا المستوى الحالي؛ وبعبارة أخرى، فقد تطلب الأمر قدرًا كبيرًا من الحوسبة لتدريبها بشكل مناسب. هل يمكنك تدريب عامل مشابه عالي األداء بعينات أقل بكثير؟ يجب أن تزودك الخطوات السابقة بالمعرفة الكافية لبدء استكشاف هذا السؤال. باستخدام نماذج أبسط بكثير وموازنات التحيز-التباين ، قد يكون ذلك ممكنًا.

# الاستنتاج

في هذا البرنامج التعليمي، قمت ببناء العديد من برامج البوت لأللعاب واستكشفت مفهومًا أساسيًايف التعلم اآللي يسمى التحيز-التباين. السؤال التالي الطبيعي هو: هل يمكنك إنشاء بوت أللعاب أكثر تعقيدًا، مثل 2 StarCraft؟ كما اتضح، هذا سؤال بحث معلق، مكمل بأدوات مفتوحة المصدر من متعاونين عبر Google وDeepMind وBlizzard. إذا كانت هذه مشكالت تهمك، [فراجع الدعوات المفتوحة للبحثيف](https://openai.com/requests-for-research/) [OpenAI](https://openai.com/requests-for-research/)، للتعرف على المشكالت الحالية.

الوجبات الرئيسية من هذا البرنامج التعليمي هي موازنة التحيز-التباين. األمر متروك لممارس التعلم اآللي للنظريف تأثيرات تعقيد النموذج.يف حين أنه من الممكن االستفادة من النماذج المعقدة للغاية والطبقة على كميات زائدة من الحوسبة والعينات والوقت، فإن تقليل تعقيد النموذج يمكن أن يقلل بشكل كبير من الموارد المطلوبة.